Metody antropologie I

# Úvod do 3D dat

Mgr. Mikoláš Jurda, Ph.D.

#### DIGITÁLNÍ MODEL

Trojrozměrná reprezentace **skutečného** či uměle vytvořeného tvaru ve formě digitálních dat

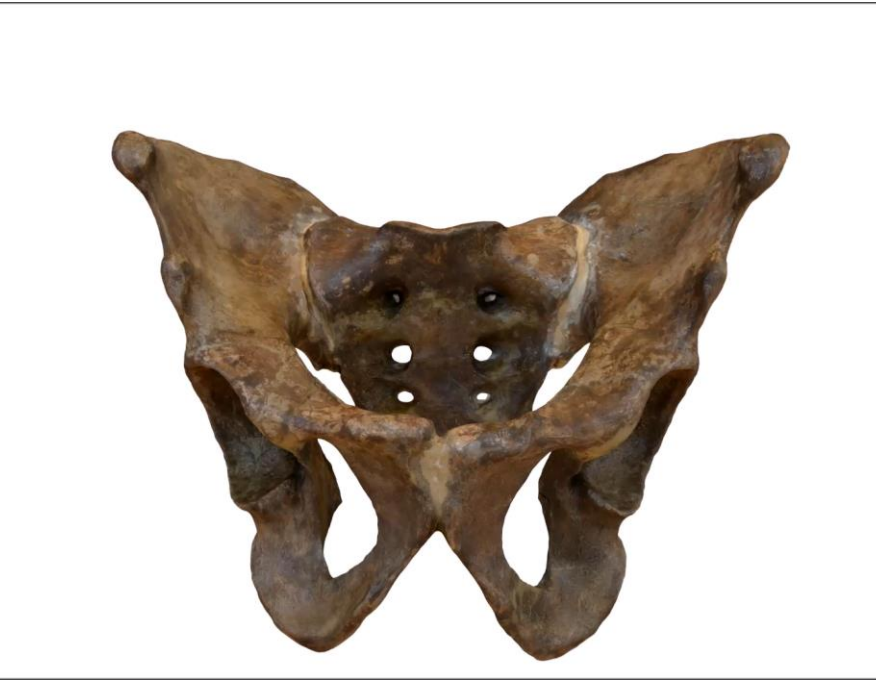

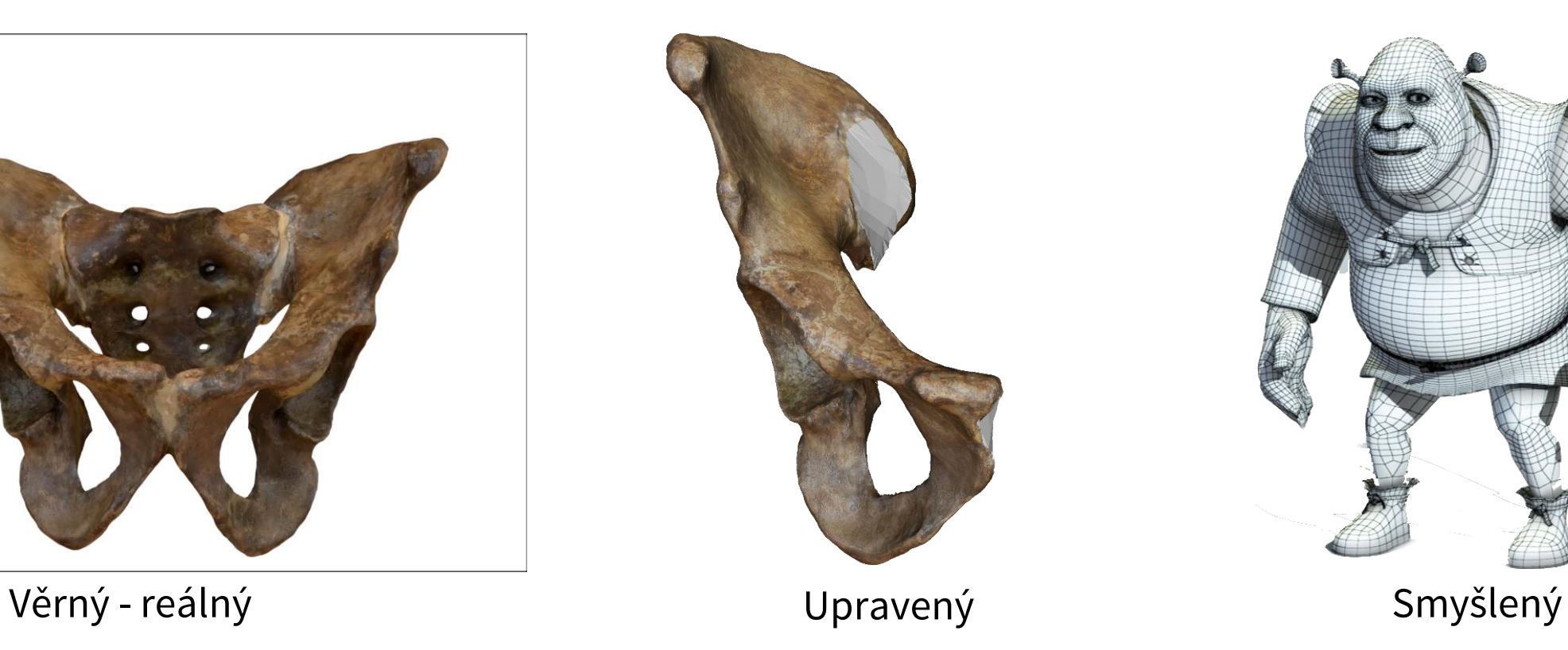

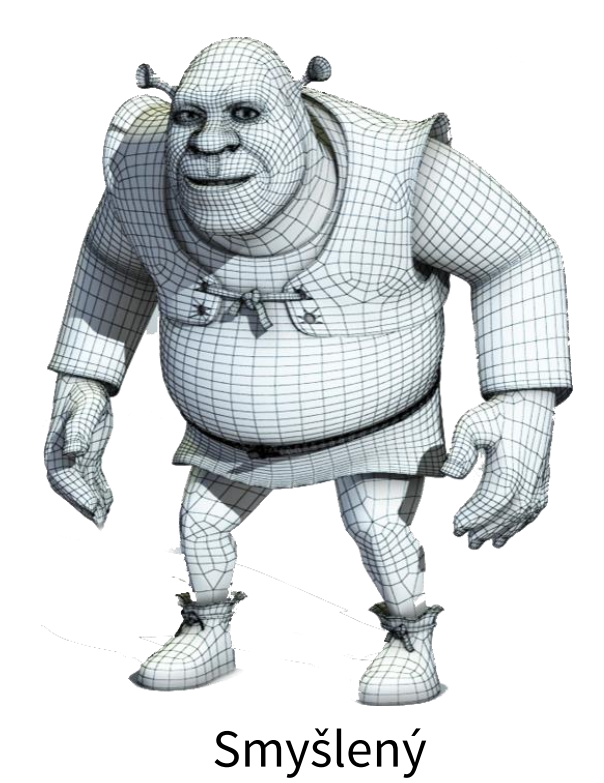

DIGITÁLNÍ MODEL

Počítačový soubor, případně více vzájemně propojených souborů

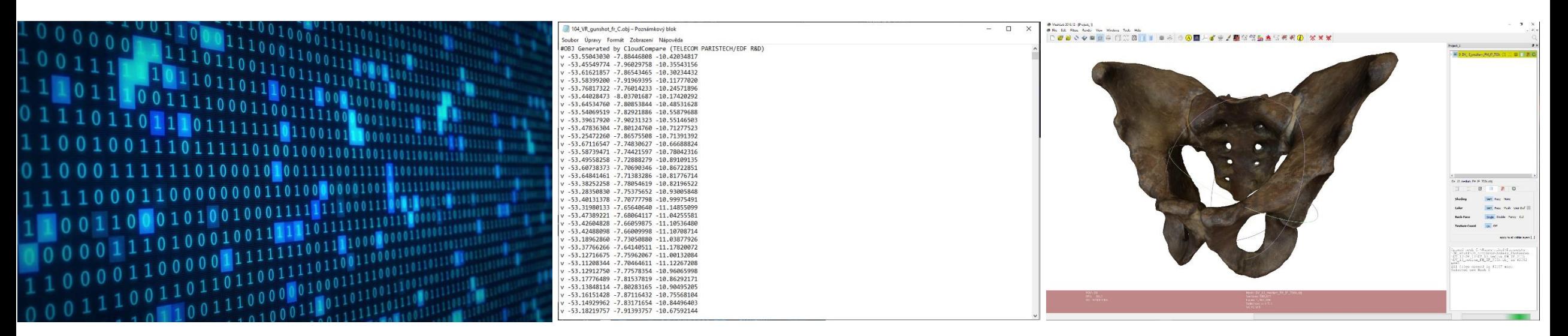

Digitální záznam Obsahující informace <sup>o</sup> tvaru objektu a další

Zobrazitelný ve speciálních aplikacích

#### DIGITÁLNÍ MODEL

Různé množství nesené informace

#### **Bodový oblak**

Nejobecnější formát 3D dat:

- o soubor bodů definovaných trojrozměrnými souřadnicemi (*x*, *y*, *z*)
- o body mohou být opatřeny barevnou informací
- o body mohou být opatřeny normálovým vektorem
- o může být zobrazen
- o mohou být měřeny vzdálenosti mezi body
- o nevymezuje prostor

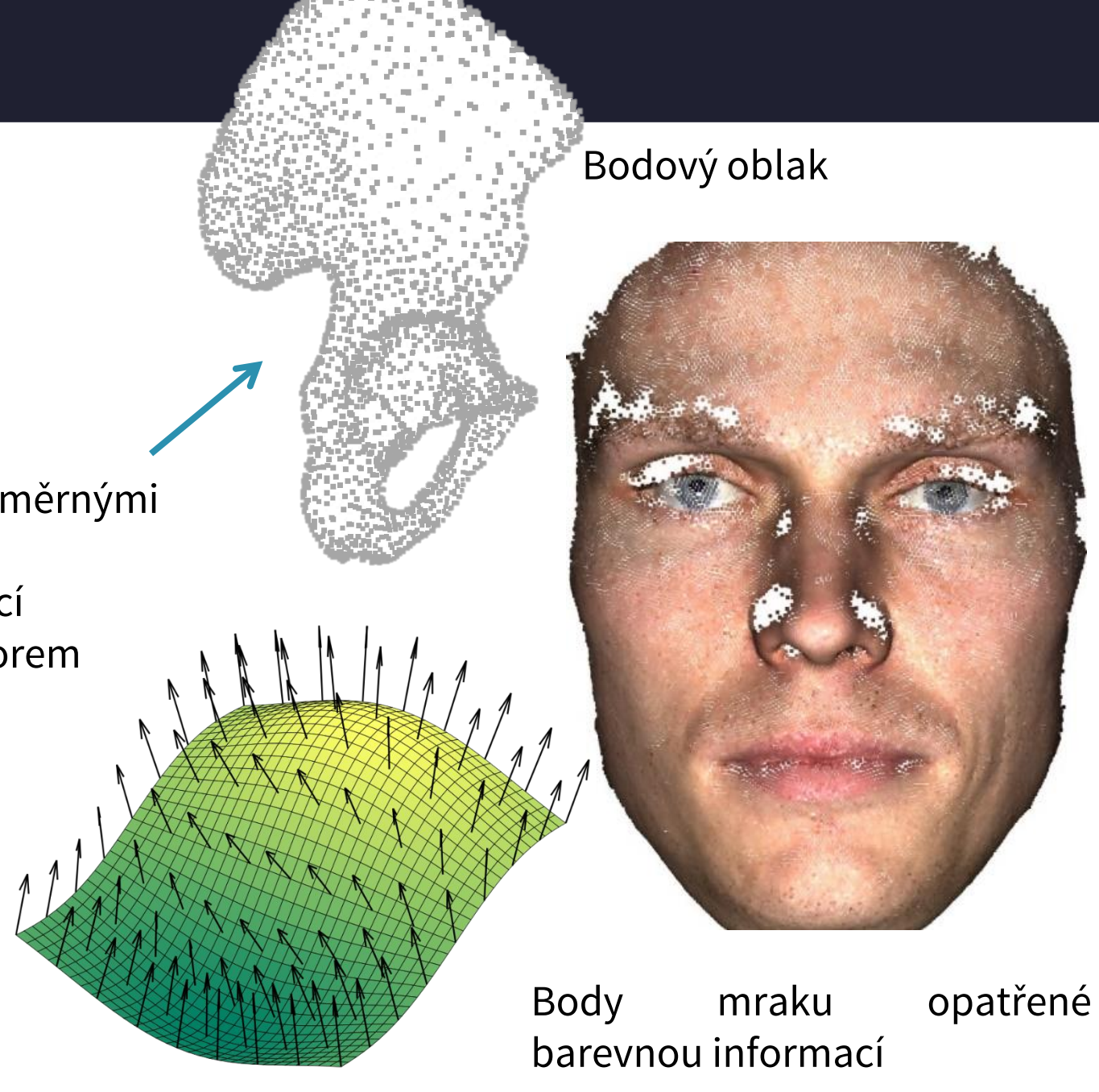

#### POLYGONÁLNÍ SÍŤ

Je tvořena **body**, **hranami**, které je propojují, a jimi **vymezenými ploškami** (facety, *angl. faces*):

o mnohostěn vymezující prostor

o může být zobrazen

o mohou být měřeny vzdálenosti mezi body

- prvky mohou být opatřeny barevnou informací
- model může být propojen se souborem textury
- o nevymezuje prostor

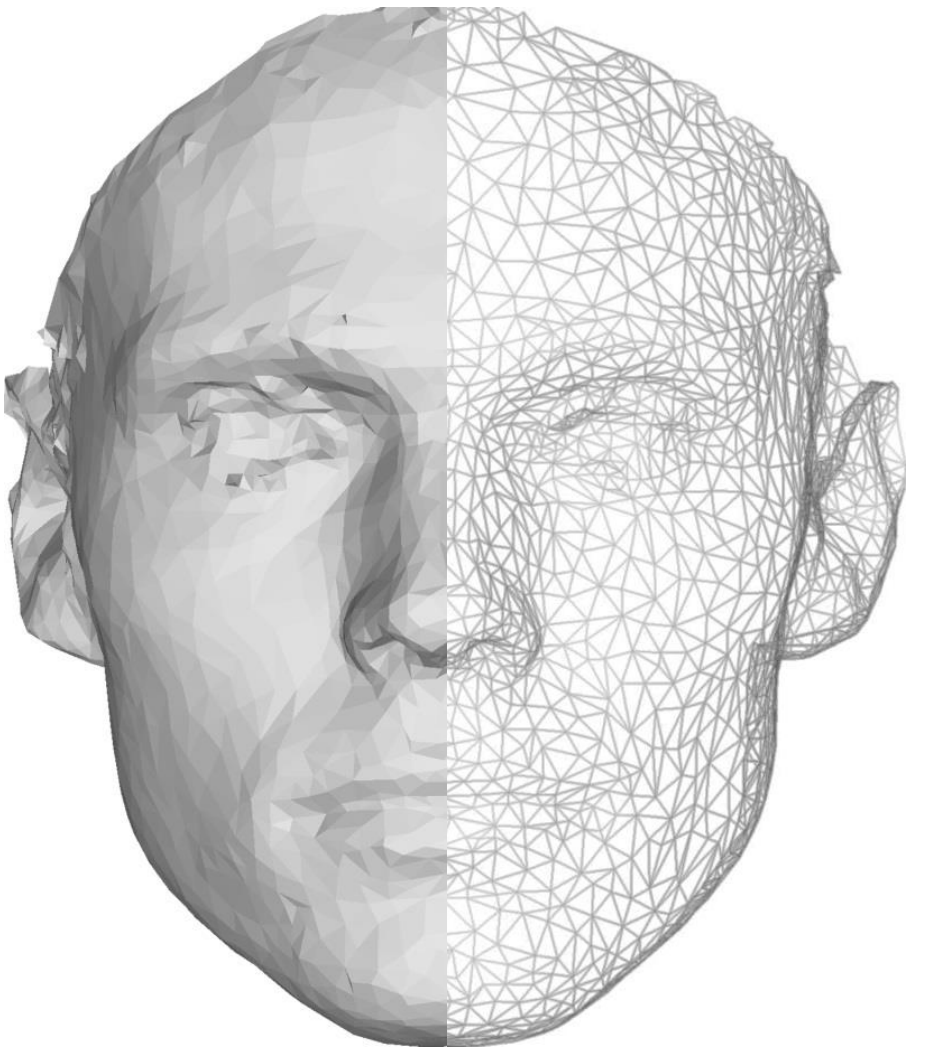

Polygonální model (nalevo v umělém zabarvení, napravo v podobě drátěného modelu)

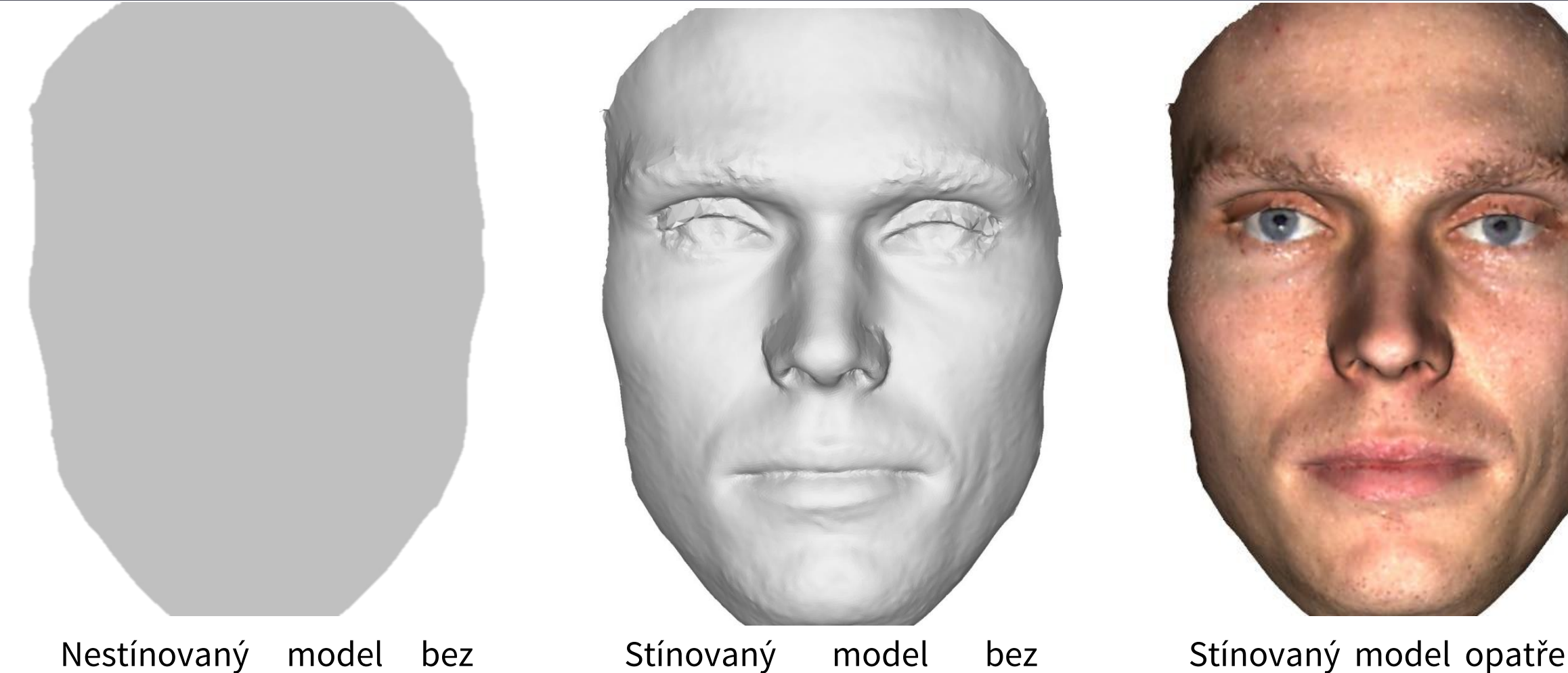

barevné informace

barevné informace

Stínovaný model opatřený barevnou informací

#### **Podoba závisí na metodě záznamu, editaci modelu a nastavení zobrazení**

### **Markování úvodel?**

BAREVNÁ INFORMACE MODELU Přiřazení barvy přímo jednotlivým prvkům modelu

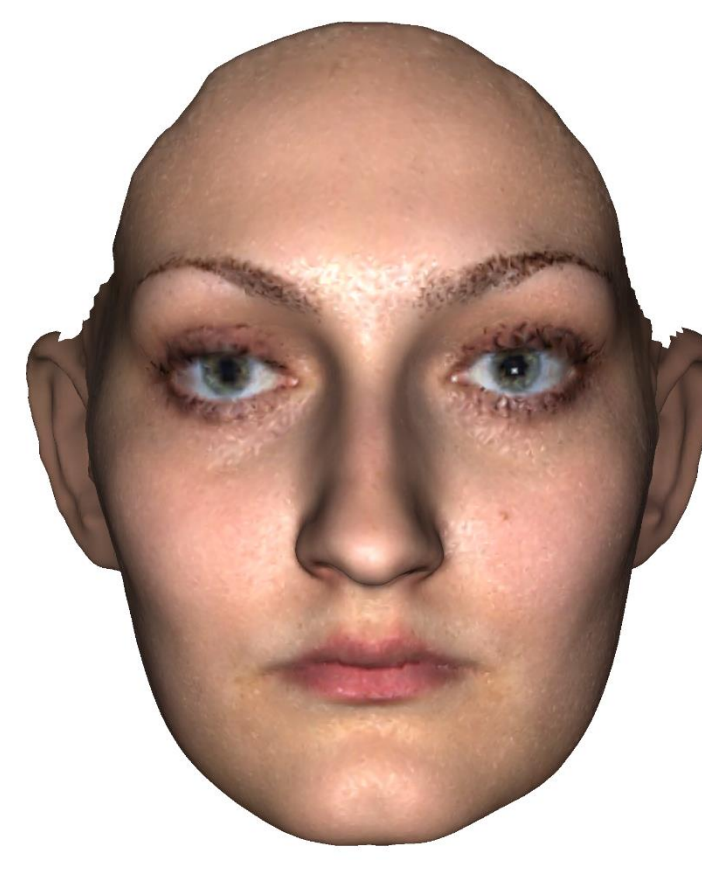

Barevná informace 70 000 vrcholů

Barevná informace 30 000 vrcholů

Barevná informace 5 000 vrcholů

### **Markování úvodel?**

#### BAREVNÁ INFORMACE MODELU

#### Barevná textura

- o samostatný obrazový soubor (např. jpg formát)
- o kvalitní barevná informace nezávislá na rozlišení modelu
- o nutnost udržovat více propojených souborů

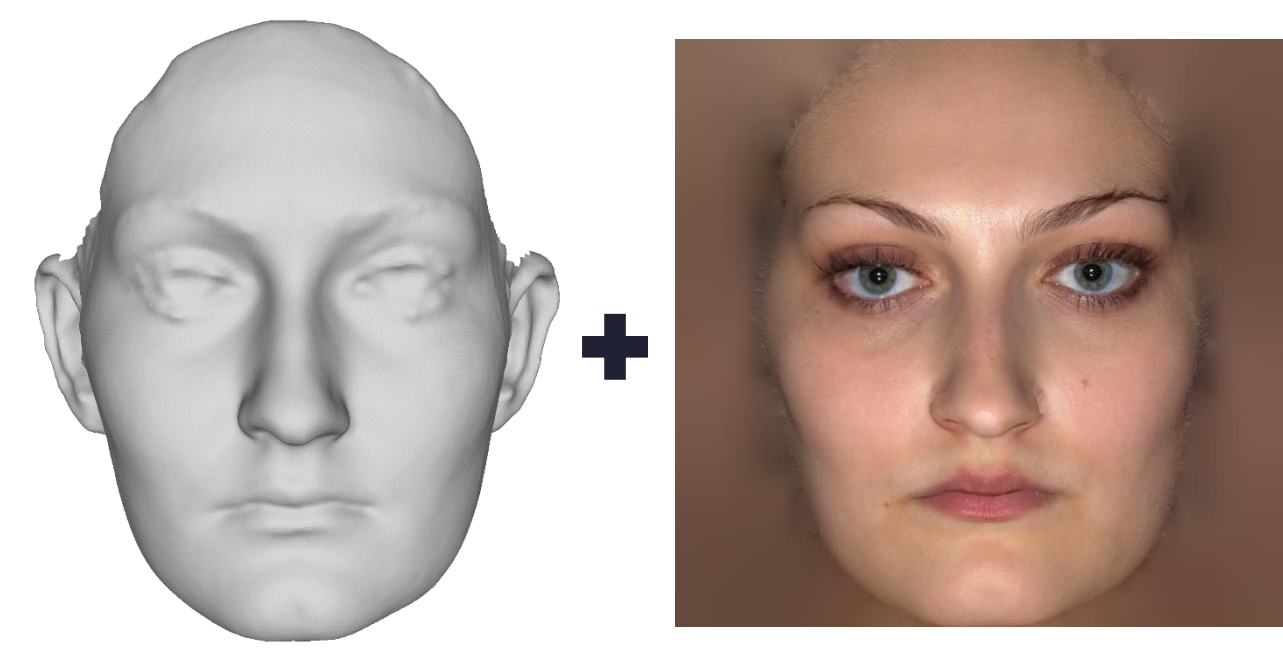

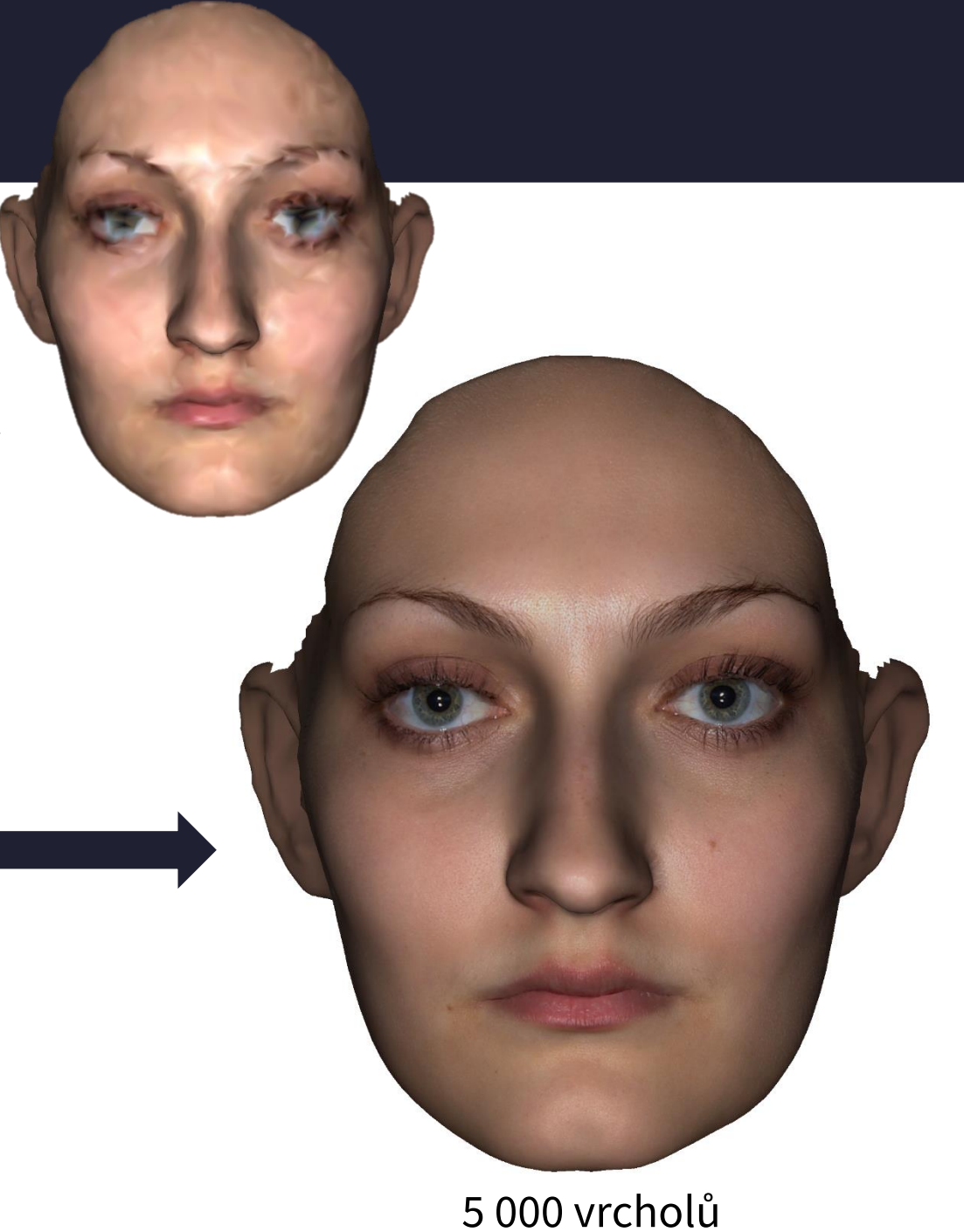

PŘESNOST DIGITÁLNÍCH MODELŮ

#### ROZLIŠENÍ

Míra shody mezi vzájemnou polohou vrcholů modelu a vzájemnou polohou jim odpovídajících bodů zobrazovaného objektu

Dáno přesností záznamových metod a následnými úpravami modelu

Počet vrcholů modelu na jednotku plochy (nejčastěji in<sup>2</sup> nebo cm<sup>2</sup>)

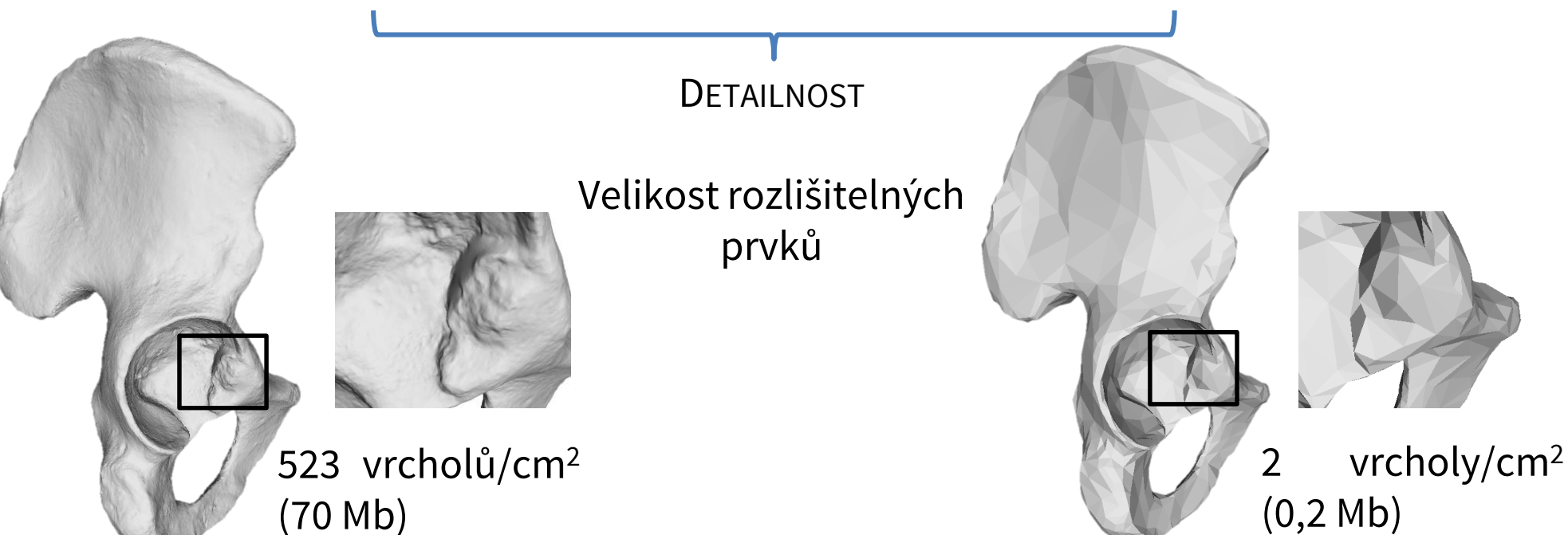

Se zvyšujícím se počtem polygonů modelu stoupá velikost souboru a nároky na výpočetní výkon potřebný pro jeho zpracování

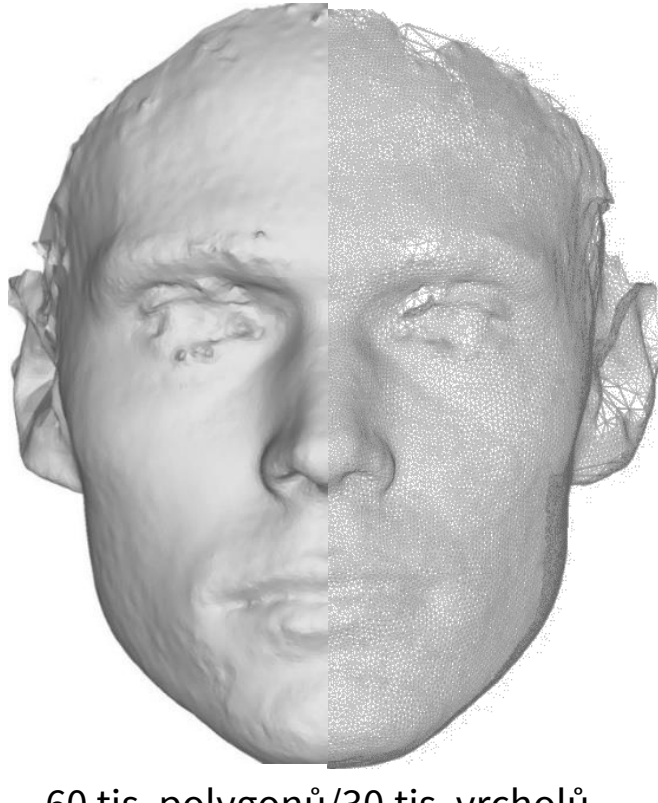

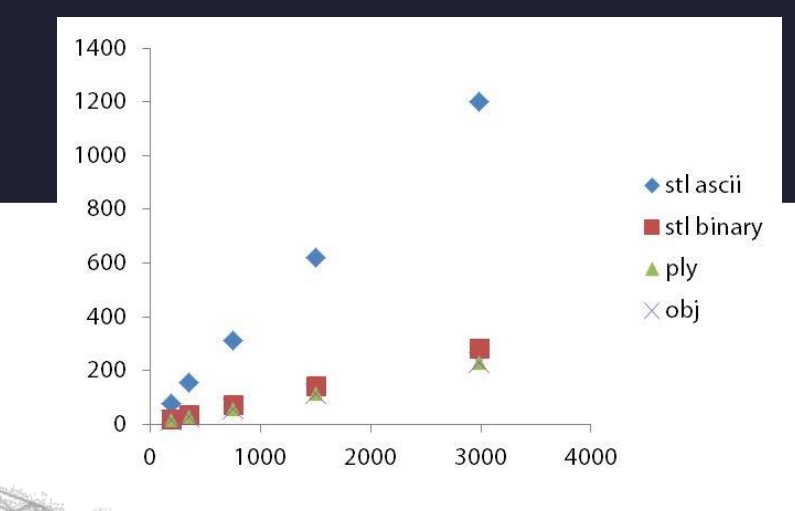

60 tis. polygonů/30 tis. vrcholů 5 tis. polygonů/2,5 tis. vrcholů

#### **Rozlišení je vždy kompromisem mezi technickými možnostmi a potřebnou detailností.**

### **Co je to 3D model? – formáty 3D modelů**

.obj

- o Formát nese informaci o geometrii modelu
- o Může nést informaci o barvě a vlastnostech materiálu
- o Může být propojen s texturou
- o V laboratoři nejčastěji užívaný

.ply

- o Formát nese informaci nejen o geometrii modelu, ale také informaci o barvě vrcholů a polygonů
- o Může jít jak o mrak bodů, tak o polygonální model
- o Může být propojen s texturou

#### .stl

- o Formát pro stereolitografii (3D tisk) **vyžaduje uzavřené modely**.
- o Seznam normál a vrcholů polygonů. **Neobsahuje žádnou informaci o barvě**.
- o Dva formáty *Ascii* a *Binary* (program při exportu dovolí upřesnit formát).
- o *Ascii* se liší ve struktuře souboru (je přehlednější, ale je náročnější na velikost paměti).
- o Pokud polygonální sítě obsahují díry, některé programy hlásí chybu.

### **Snímání 3D dat**

**Neexistuje jediná metoda, vhodná pro všechny typy objektů a zaznamenávající všechny vlastnosti!!!**

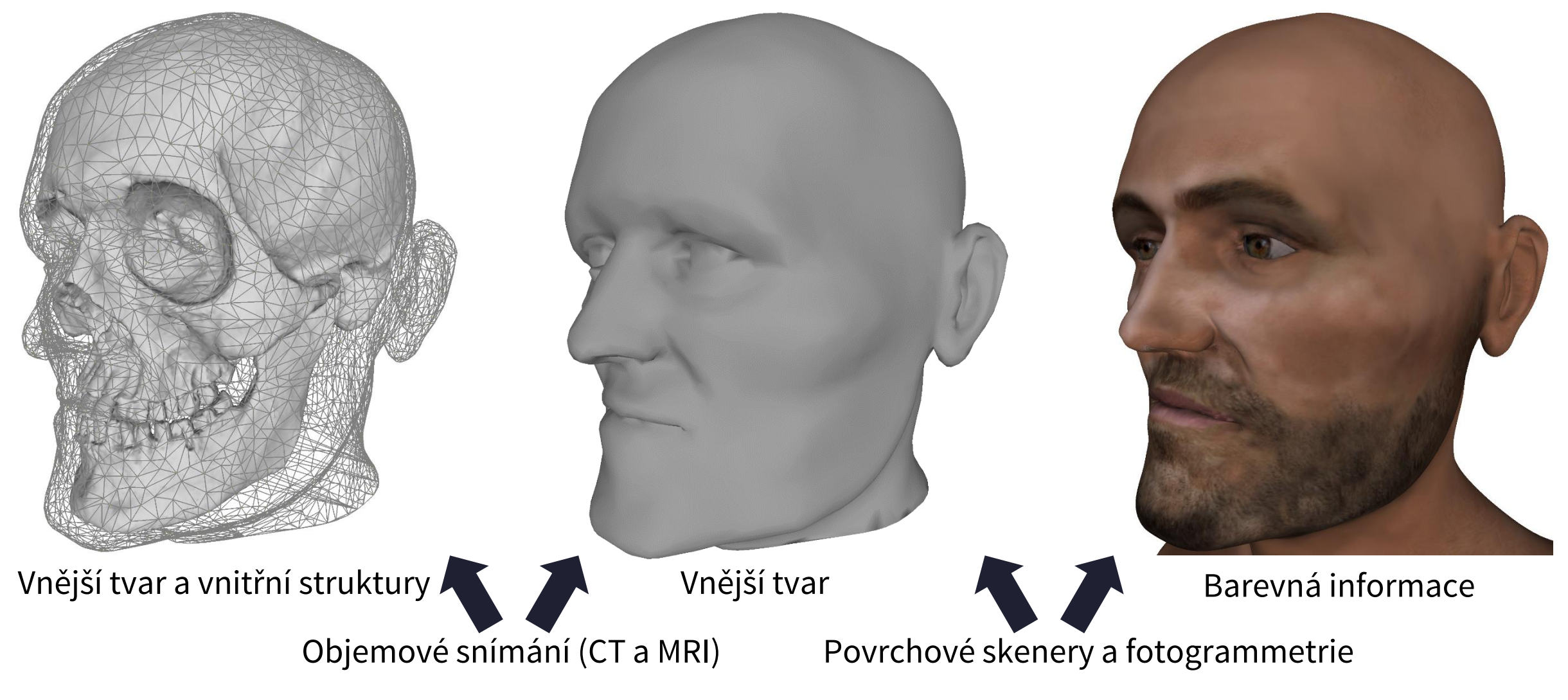

#### **Povrchové snímání – skenery a fotogrammetrie**

- o omezeno na povrch objektů
- o relativně levné a přenosné (od tisíců do jednotek milionů korun)
- o zdraví neohrožující
- o primárním výstupem **jsou přímo 3D modely** nebo **jejich prvky**
- o přesnost a rozlišení jsou dány technickými možnostmi použitých přístrojů až setiny mm

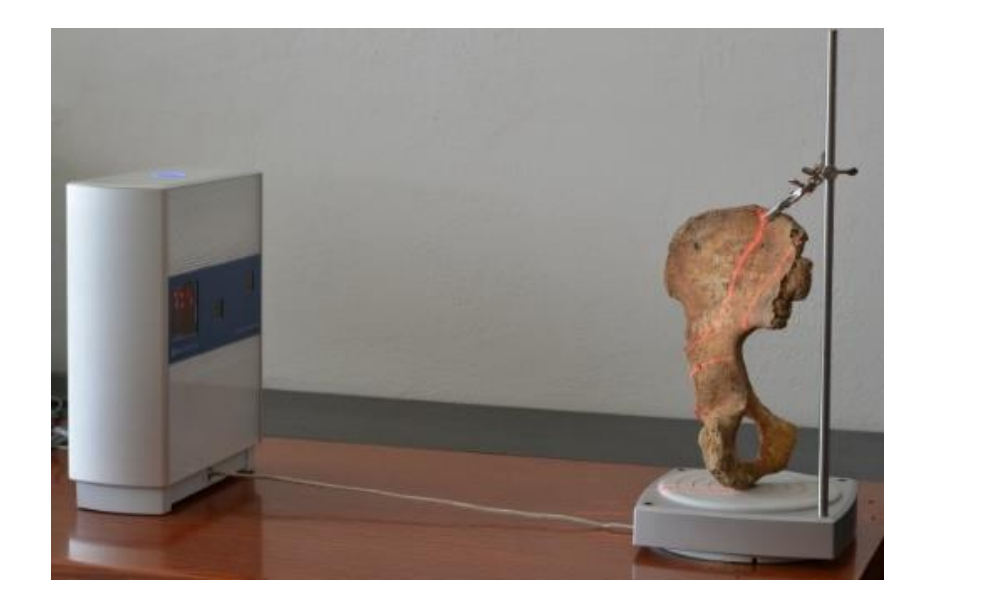

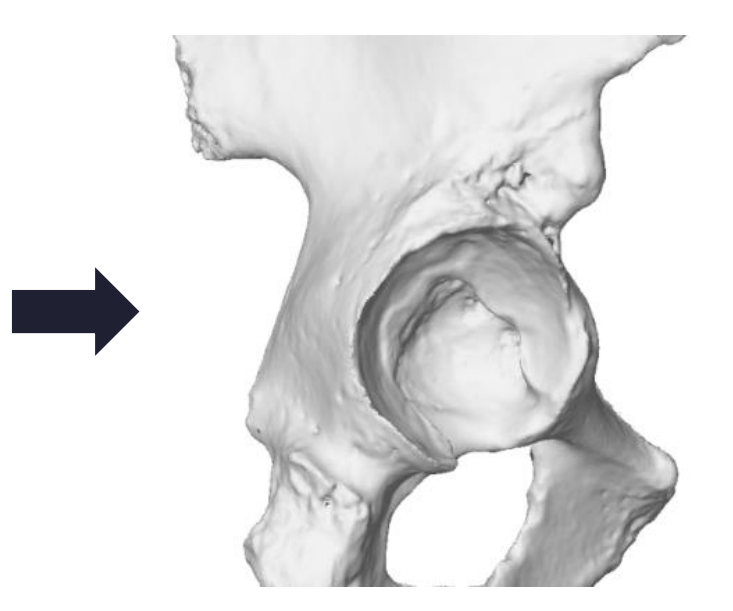

#### **Kontaktní skenery**

- o Efektivní metoda pro záznam prostorové polohy **diskrétních bodů** a **křivek** na principu fyzického kontaktu
- o Přesný záznam malého objemu dat
- o Použitelné na všechny pevné materiály
- o Pro snímání živých osob pomalé

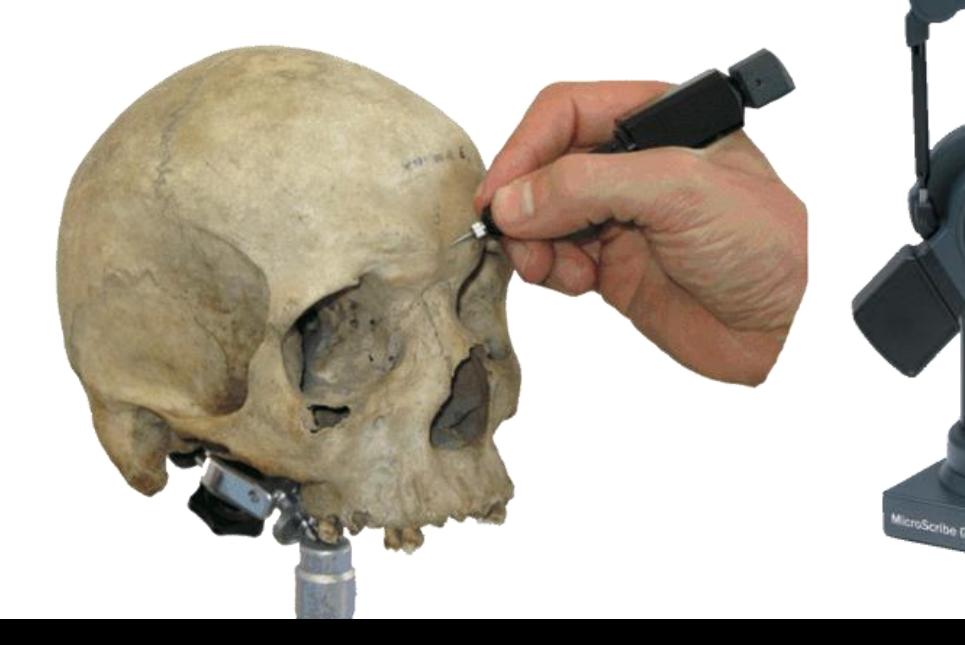

#### **Bezkontaktní metody – skenery a fotogrammetrie**

- o Bez fyzického kontaktu s objektem zaznamenávají velké množství informací o tvaru a případně o barvě
- o Tvoří realistické digitální kopie objektů
- o Dobře zaznamenávají povrch kostí i vnější povrch těla (některé)
- o Záznam o rozlišení a přesnosti až desítek mikrometrů

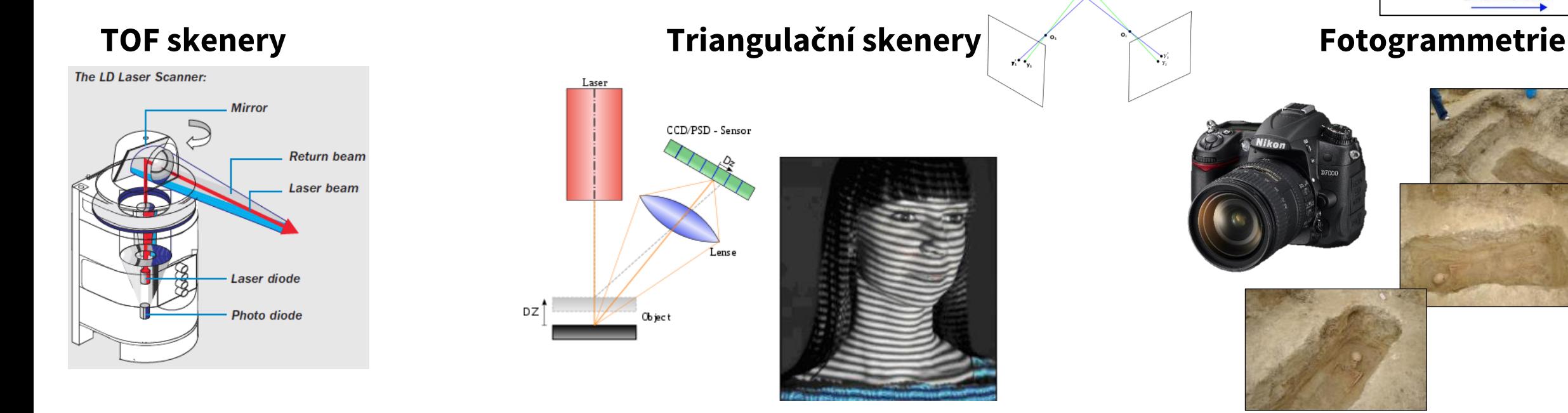

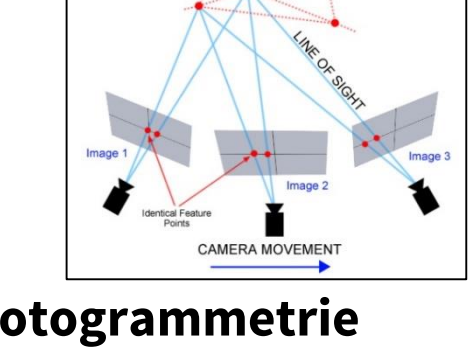

**3D OBJECT** 

#### ovrchových 3D dat **Snímání povrchových 3D dat**

TOF a fázové skenery

- o Měří scénu na základě doby letu laserového paprsku nebo změny jeho fáze
- o Velmi rychlý záznam větších scén (až 10 000 bodů/s)
- o Pro kosterní pozůstatky **nevhodné** designováno především pro účely mimolaboratorní 3D dokumentace

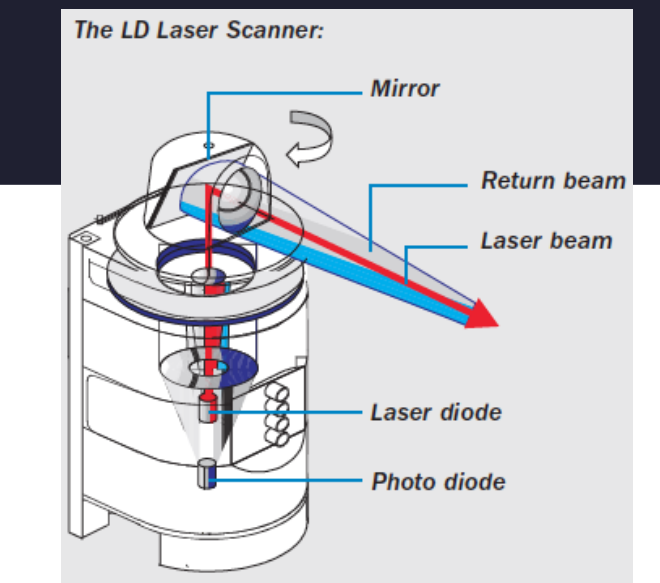

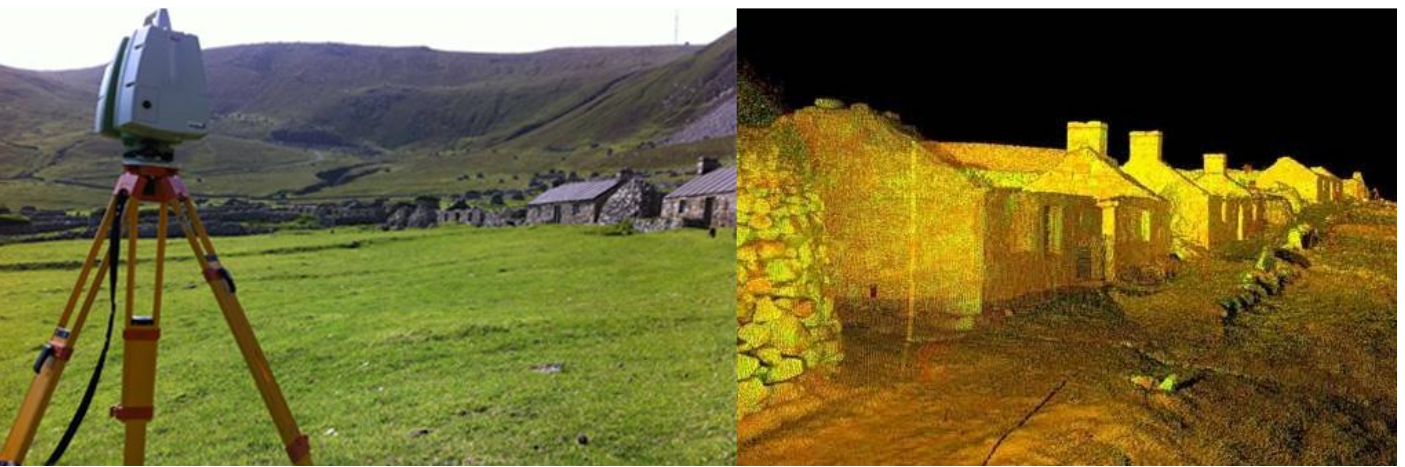

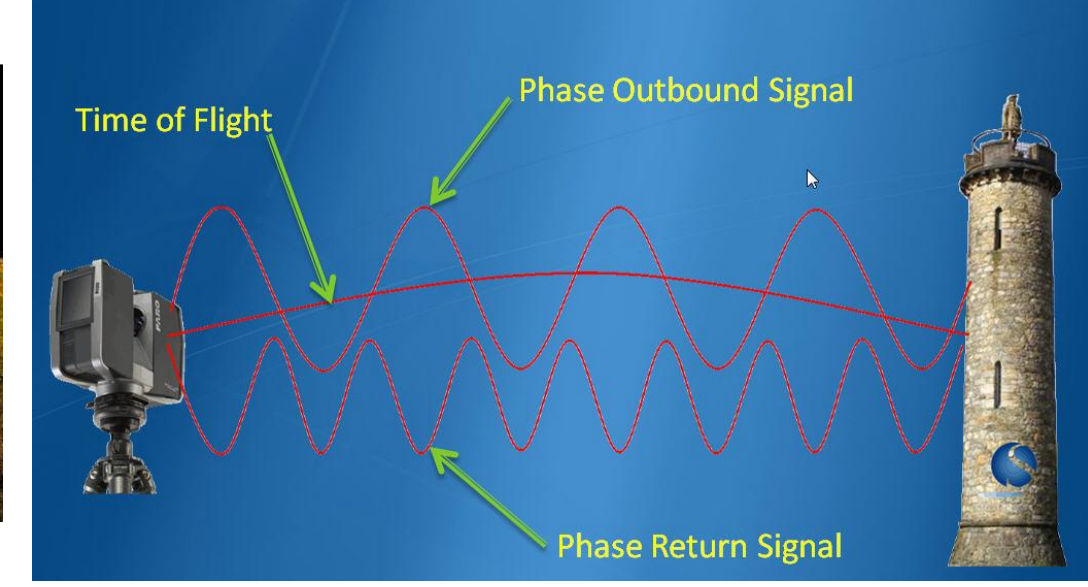

#### ovrchových 3D dat **Snímání povrchových 3D dat**

### **Triangulační skenery**

- o Prostorovou polohu bodů vypočítávají na základě triangulace polohy vůči dvěma triangulačním bodům
- o Vhodné pro objekty ve velikostním rozmezí mm až ca 3 metrů
- o Povrch musí být triangulován musí být dostupný z obou referenčních bodů

### **Aktivní skenery**

o Aktivně promítají světelný vzor a snímají jeho deformaci

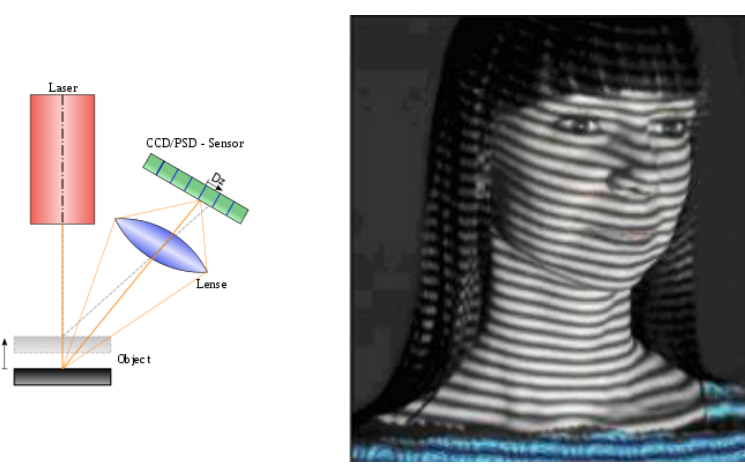

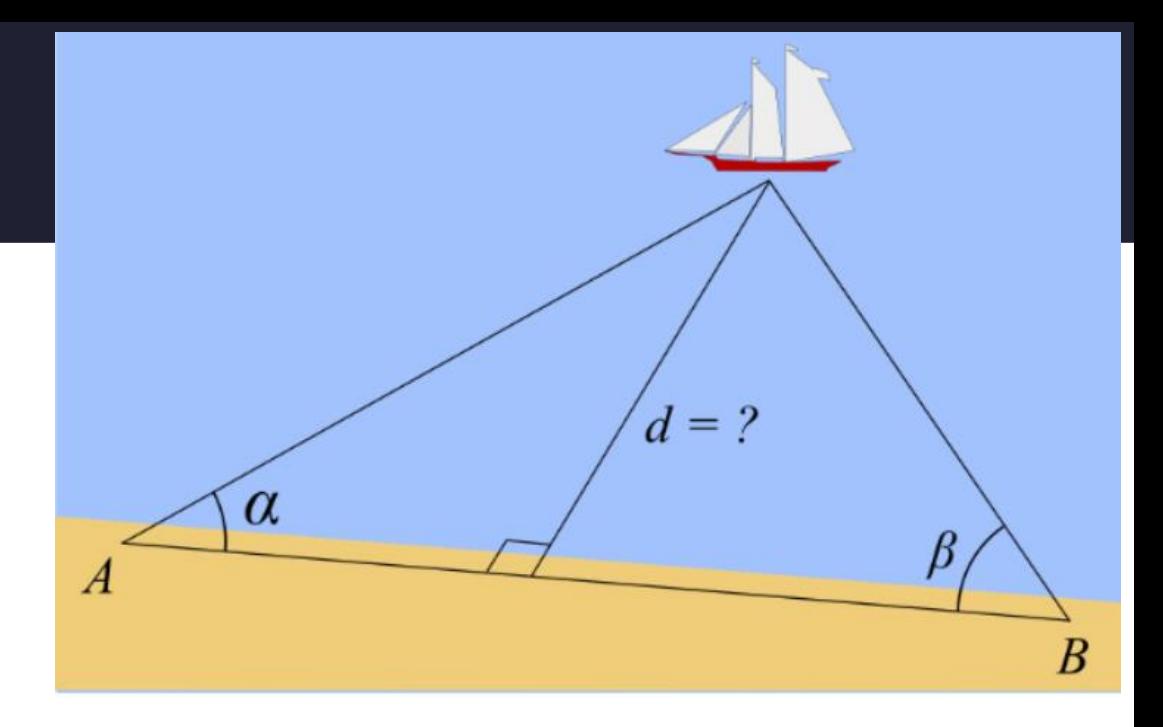

### **Pasivní skenery**

o Triangulují souřadnice ze dvou a více fotografií, pořízených z fixních poloh

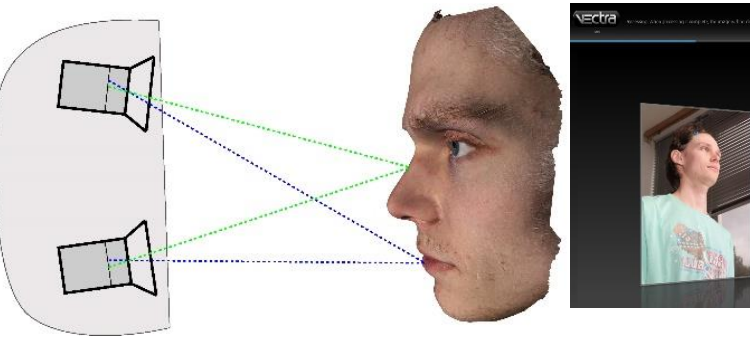

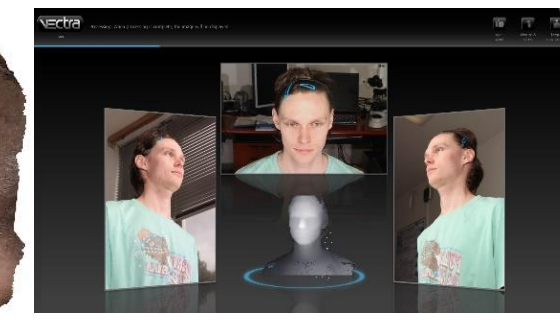

Aktivní skenery s laserovým paprskem

- o Promítají zpravidla jednu či více linií
- o Rozlišení až v řádu setin mm

o Záznam zpravidla v řádu jednotek či desítek sekund

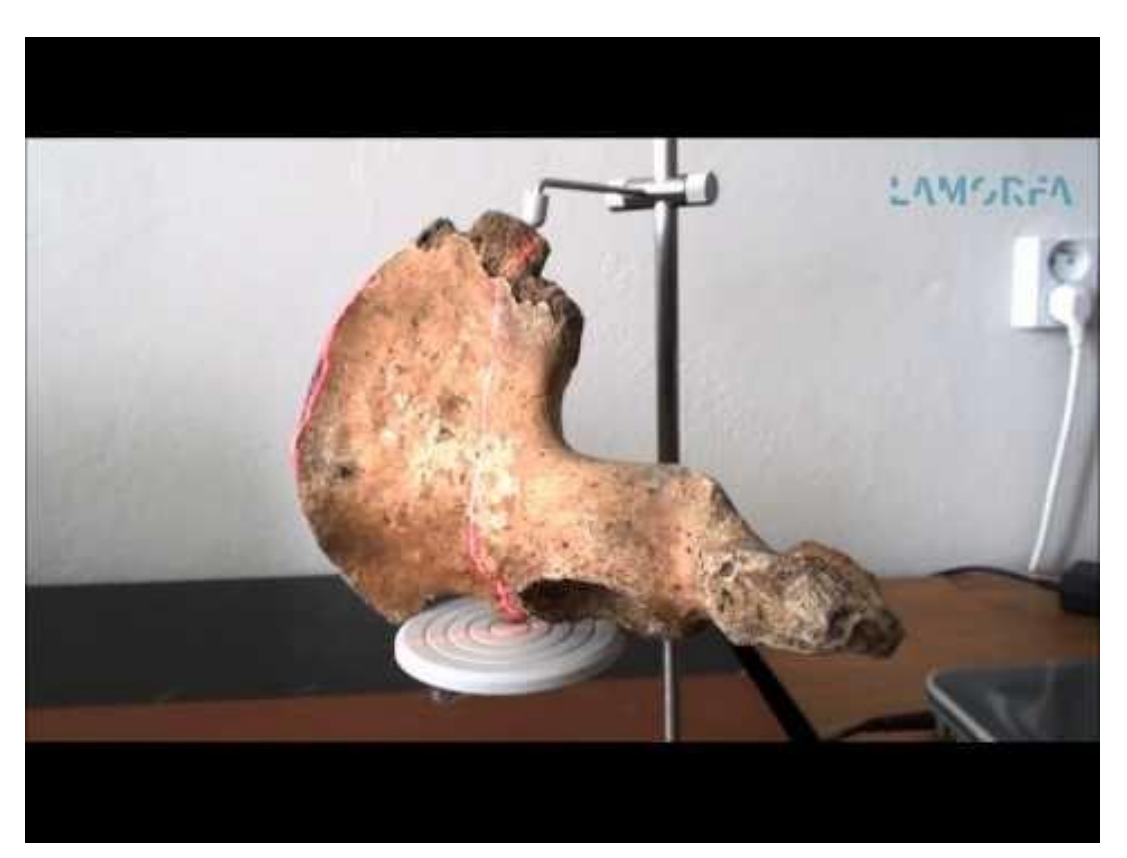

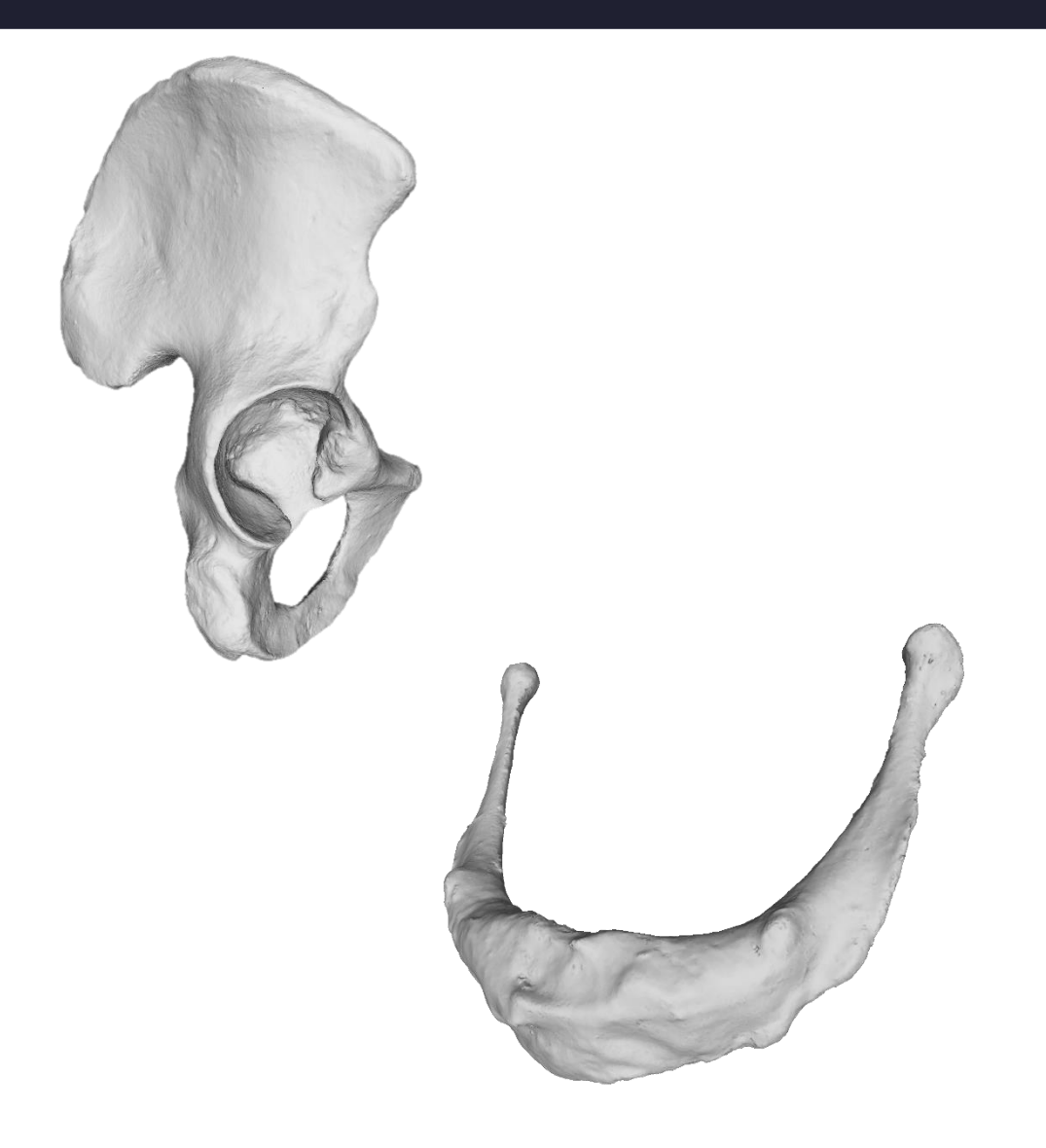

Aktivní skenery se strukturovaným světlem

- o Bílým světlem promítají složitější obrazce
- o Rozlišení až v řádu desítek mikrometrů (obecně větší než laserové)
- o Záznam zpravidla v řádu sekund

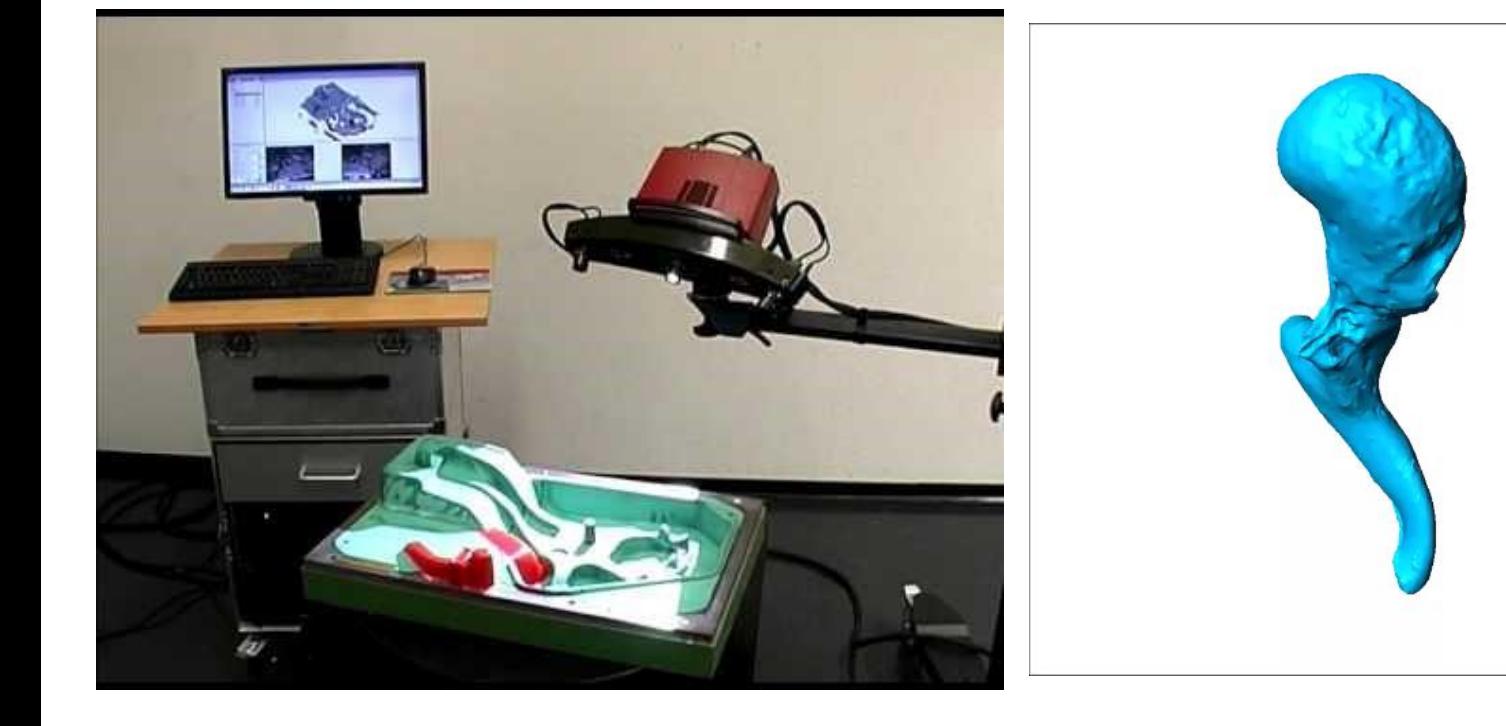

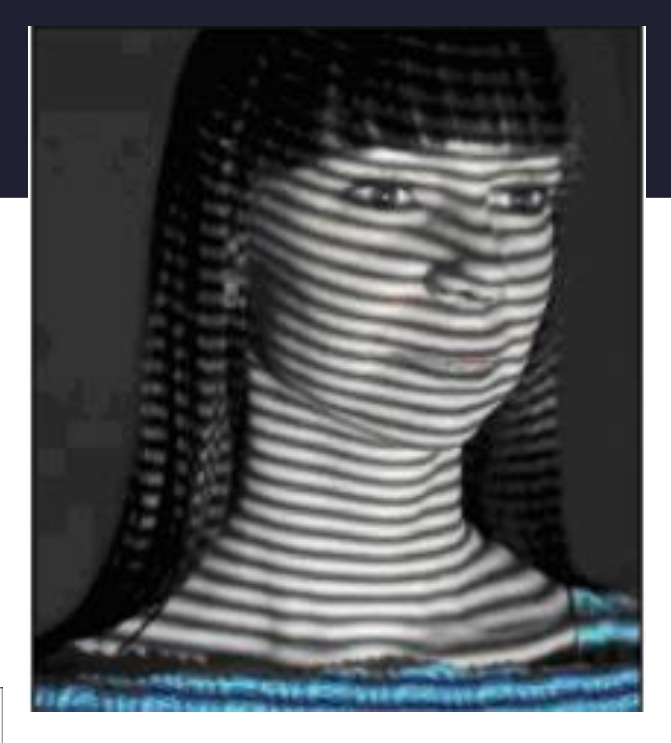

Optické, pasivní skenery

- o Triangulují prostorové souřadnice z dvou a více snímků, pořízených synchronizovanými kamerami
- o Potřebují rozpoznatelné prvky
- o Velmi rychlé, designováno především na snímání živého člověka

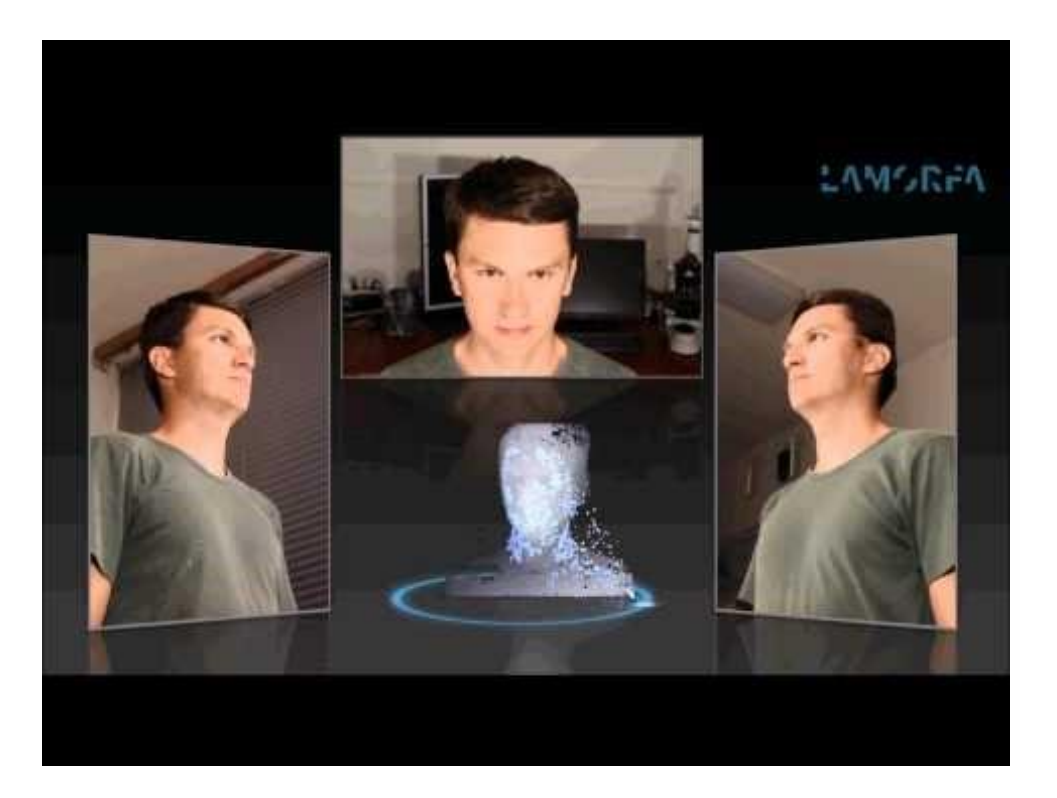

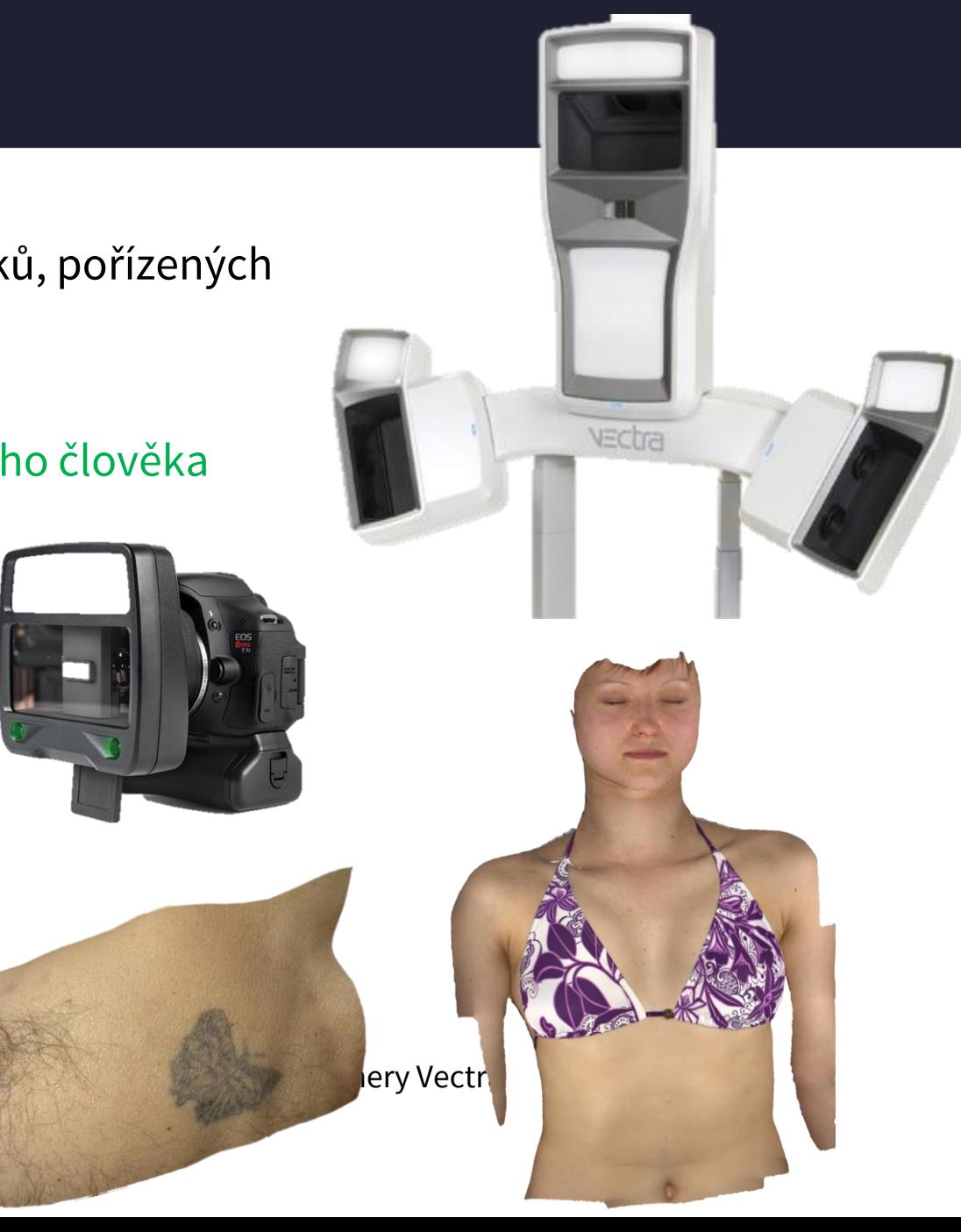

Soustavy synchronizovaných fotoaparátů

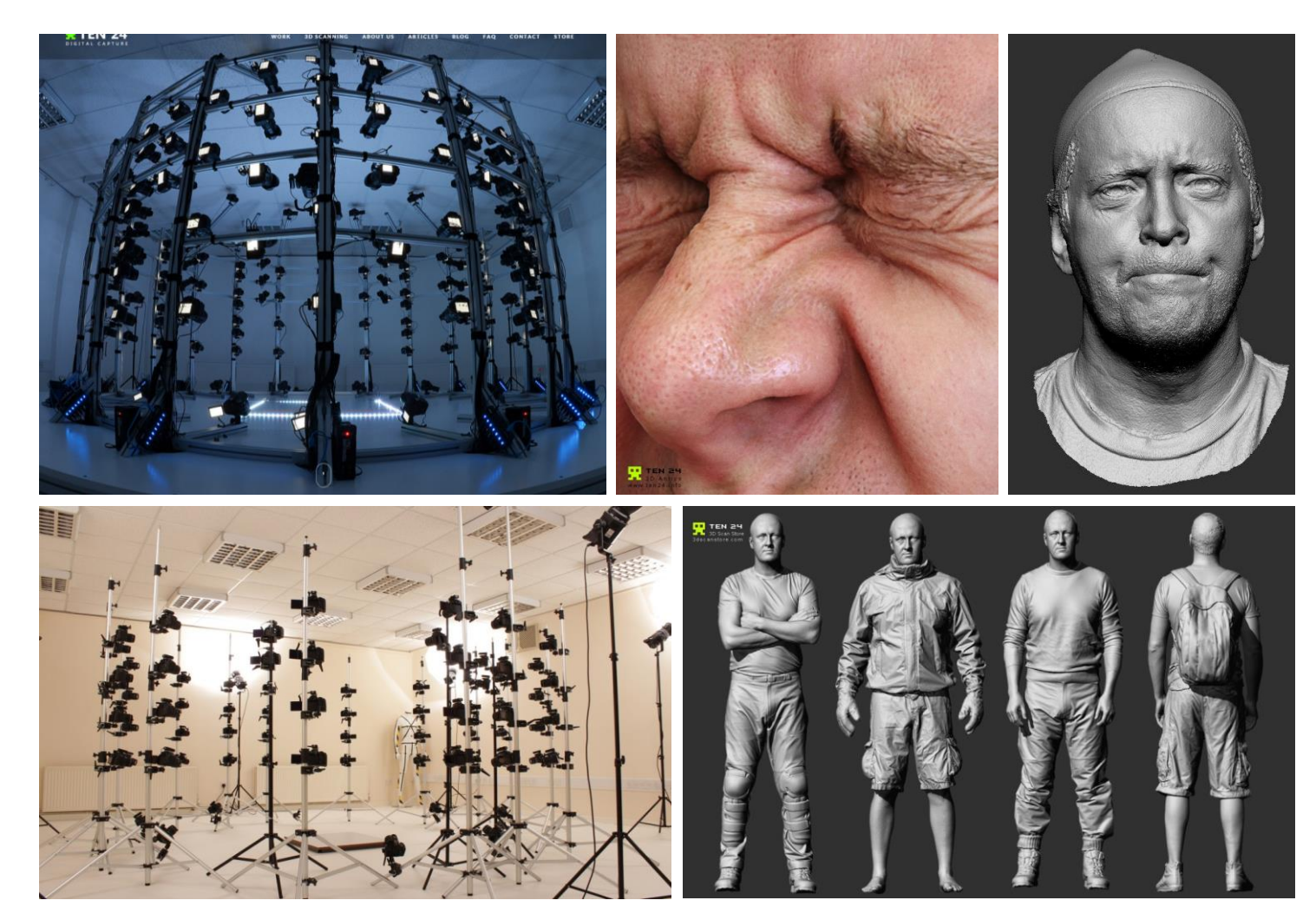

Přístroje designované pro snímání různě velkých pracovních oblastí

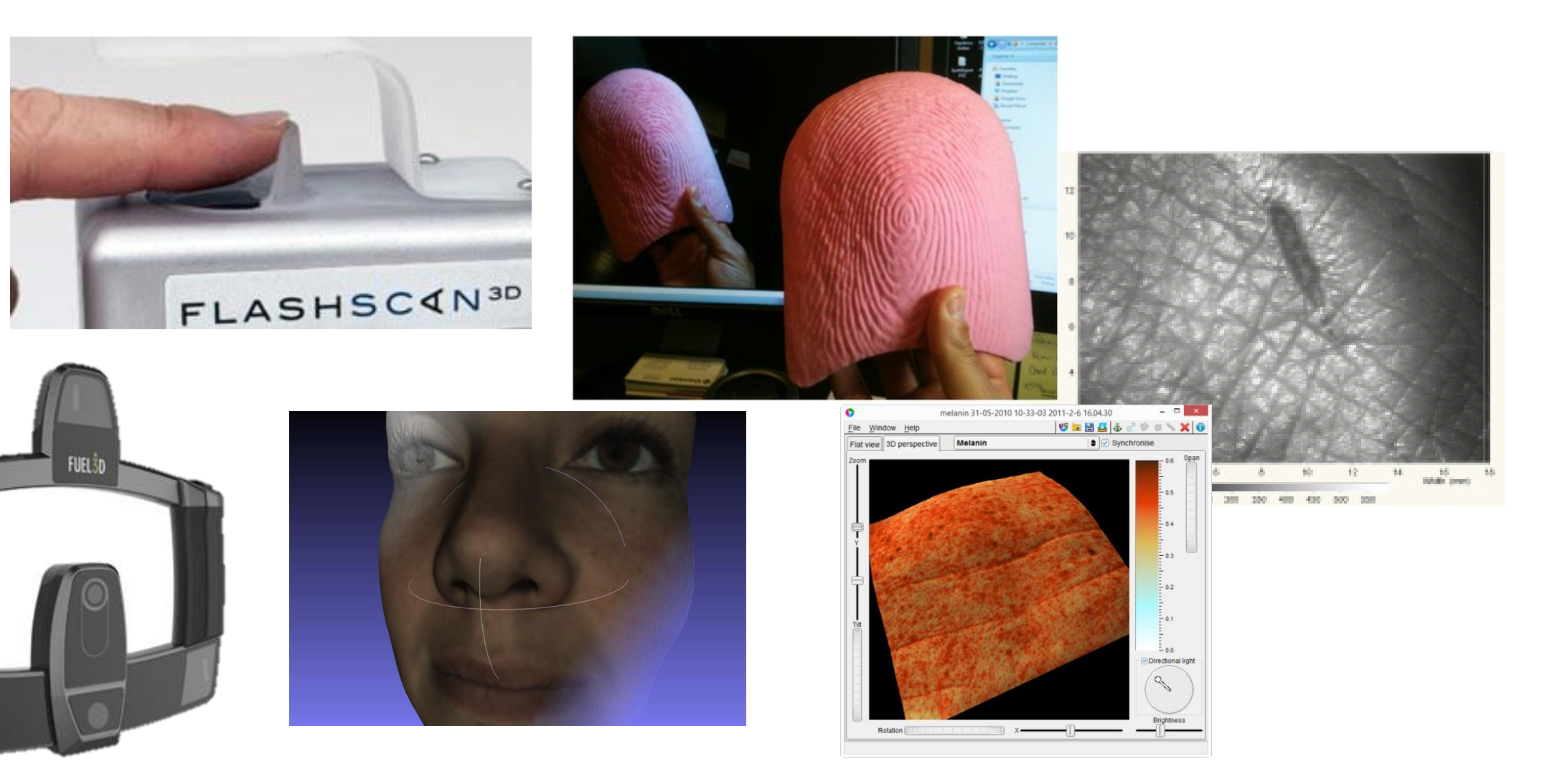

#### Průběh snímání

- o Zpravidla není možné nasnímat celý povrch najednou
- o Pořizuje se více skenů z více stran

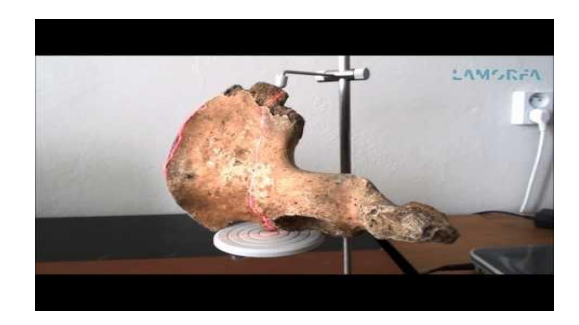

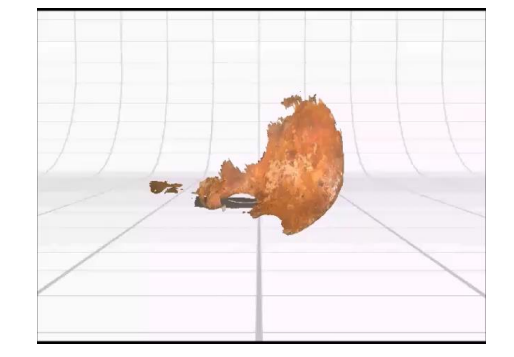

SLOUČENÍ SÍTÍ

• Vygenerování nové sítě

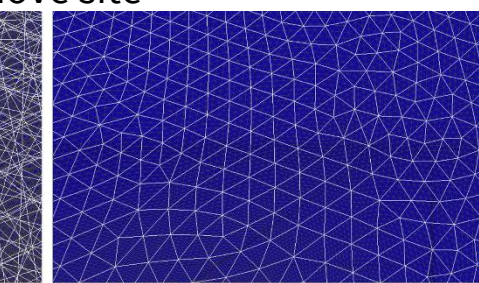

Povrch modelu bez sloučení dílčích polygonálních sítí

Povrch modelu po sloučení sítí

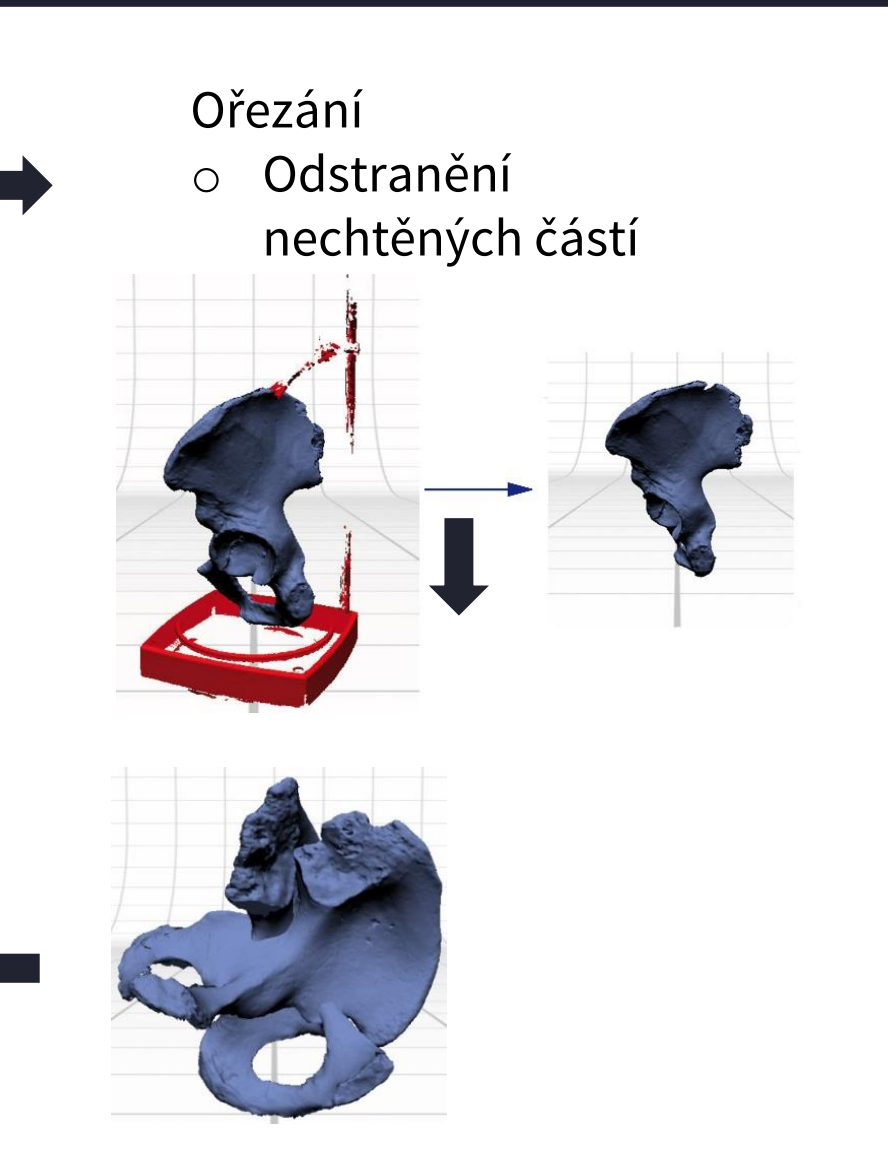

#### ovrchových 3D dat **Snímání povrchových 3D dat**

Fotogrammetrie Generování 3D dat ze série fotografií pořízených jedním přístrojem, zachycujících digitalizovanou scénu z různých úhlů pohledu

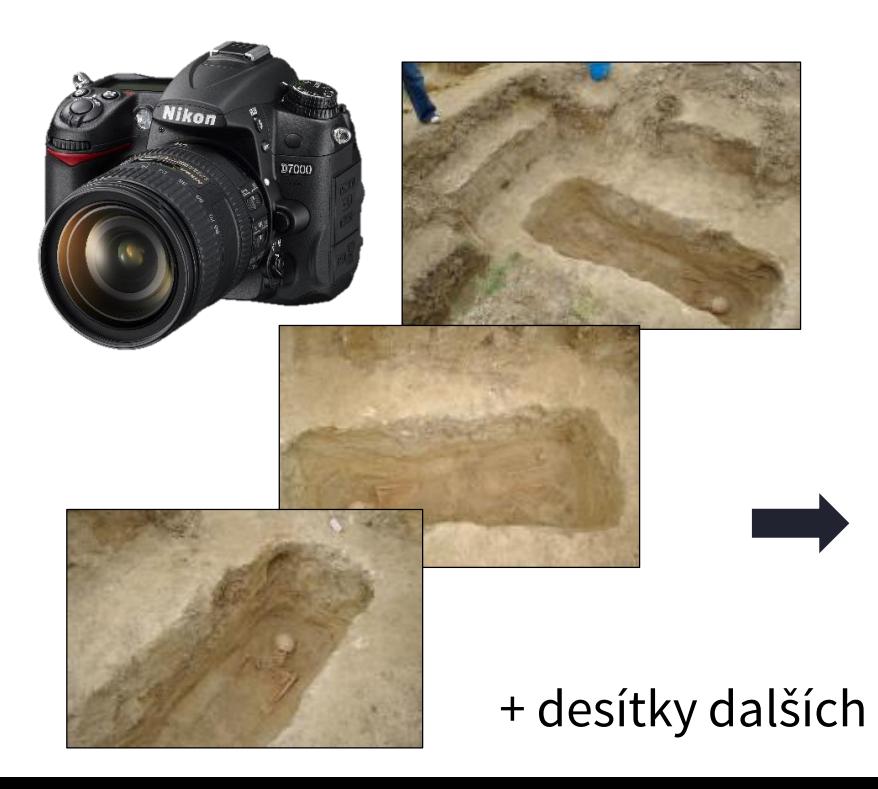

#### Software

- o rozezná stejné prvky na různých fotografiích
- o na základě vzájemné polohy uspořádá fotografie v prostoru
- o trianguluje trojrozměrnou podobu zaznamenaného, včetně barevné informace

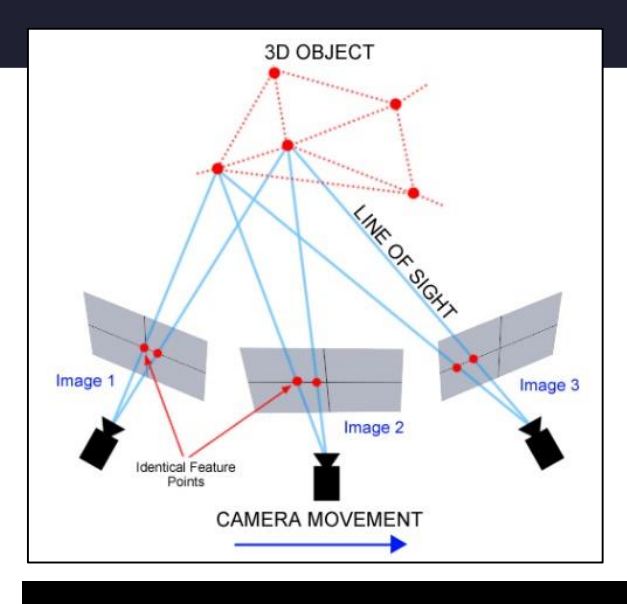

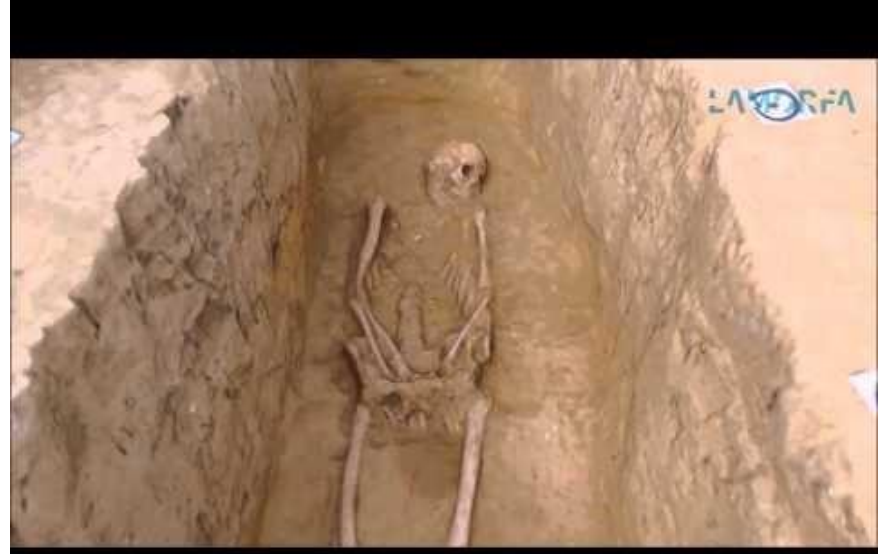

#### ovrchových 3D dat **Snímání povrchových 3D dat**

#### Fotogrammetrie

- o Vysoká míra flexibility
- o Přesnost srovnatelná se skenery
- o Pouze na stabilní objekty s povrchovou texturou

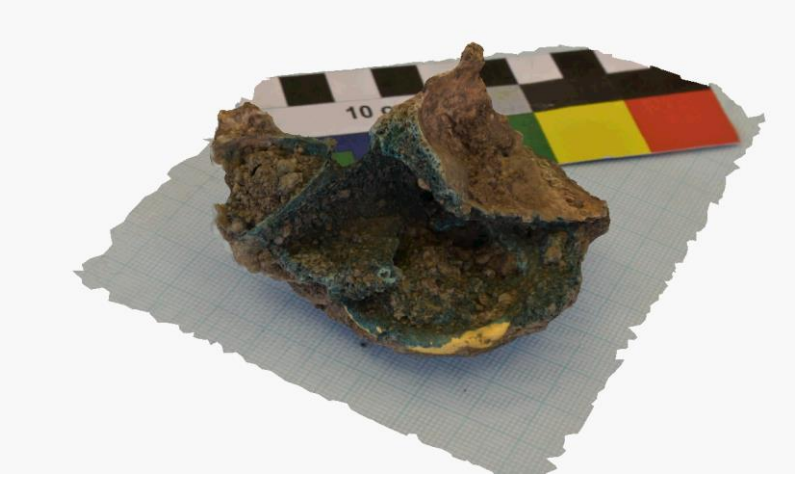

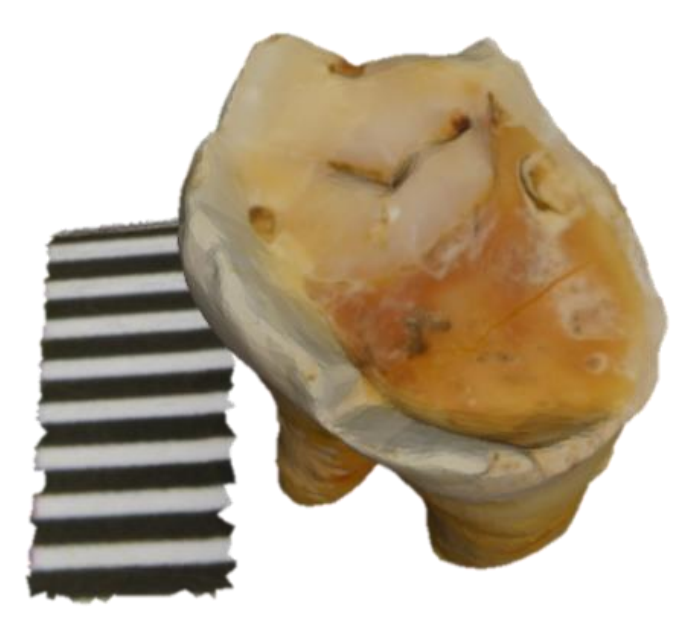

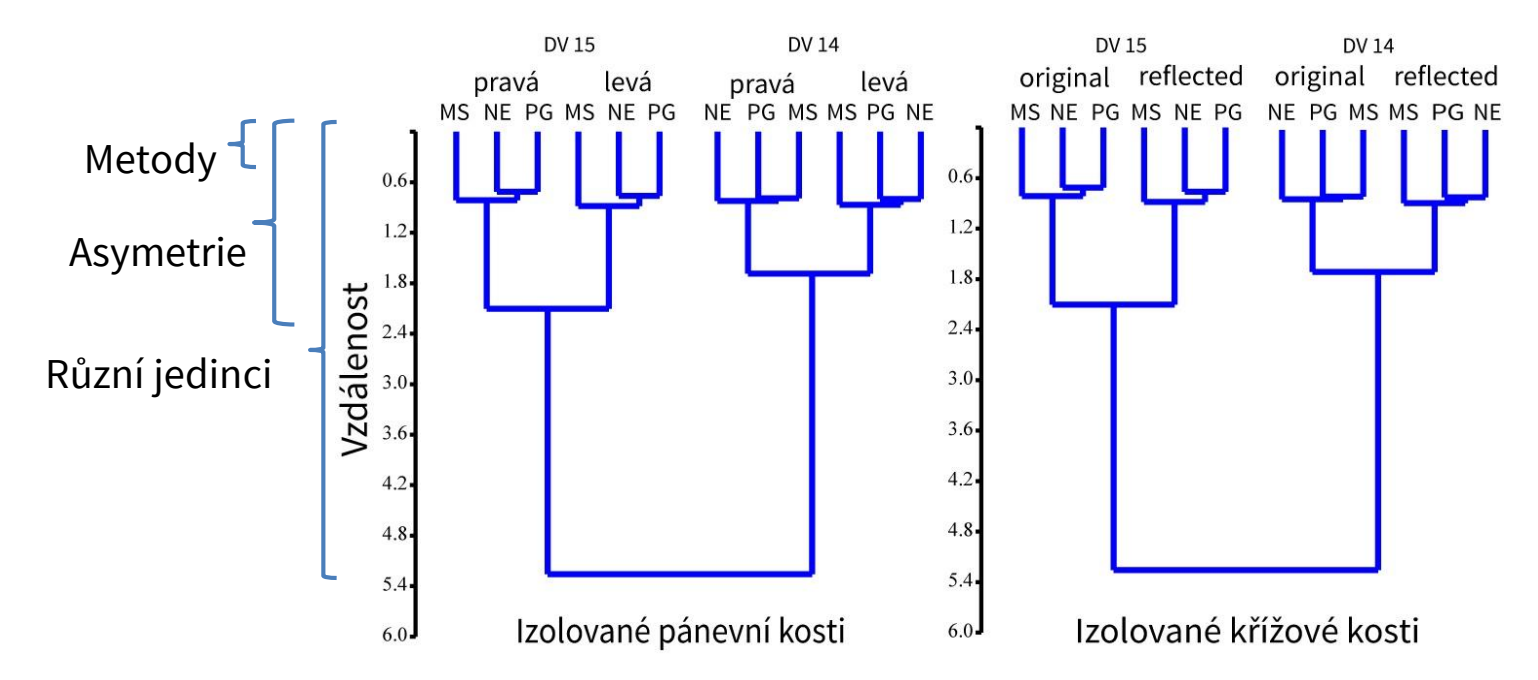

### Snímání objemových 3D dat

- o Metody zaznamenávající rozložení hmoty ve snímaném objemu – záznam **vnitřní struktury**, **vnější podoby**, ale **ne barevnosti**
- o **Produktem nejsou 3D digitální modely!!!**
- o Relativně velké a finančně náročné
- o Náročné na umístění, personál...

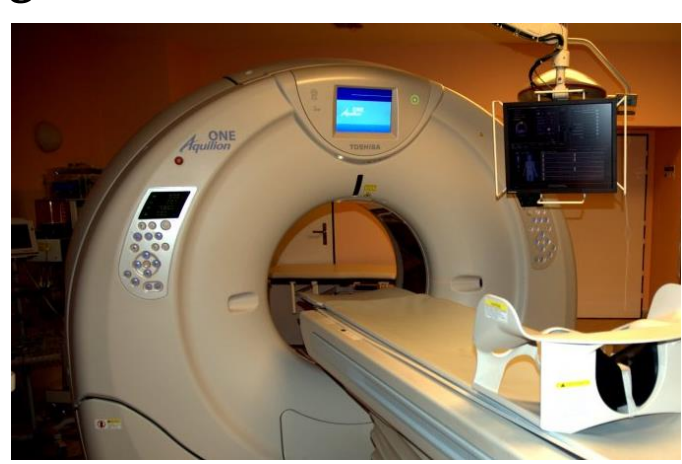

#### **Výpočetní tomografie Magnetická rezonance**

o Záznam s pomocí rtg o Záznam na principu změn spinů elektronů v magnetickém poli

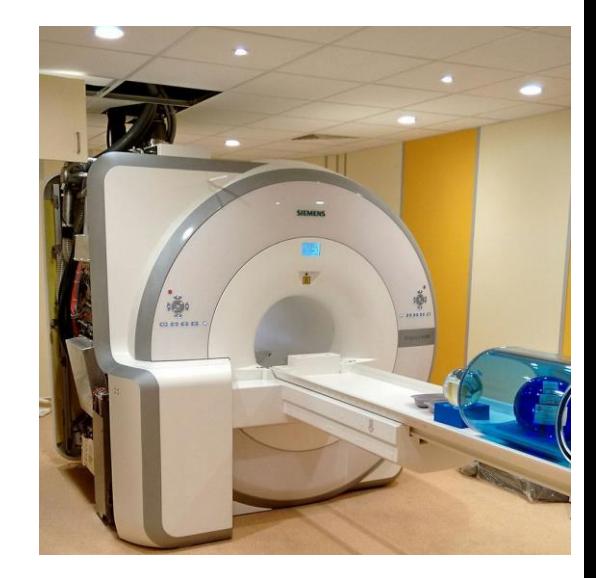

#### bjemových 3D dat **Snímání objemových 3D dat**

#### Výpočetní tomografie

- o Měří pracovní pole pomocí rtg paprsků ionizující a potenciálně nebezpečné
- o Běžné lékařské přístroje rozlišení od ca 0,35 mm, specializované uCT a nanoCT až do desetin mikrometru
- o Se zvětšujícím se rozlišením klesá velikost pracovního pole (až na jednotky mm)

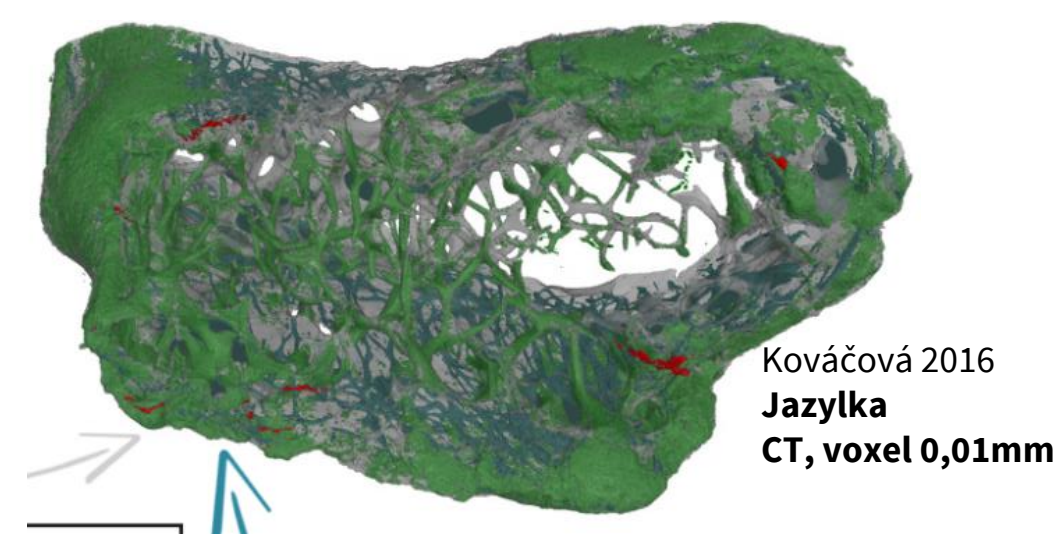

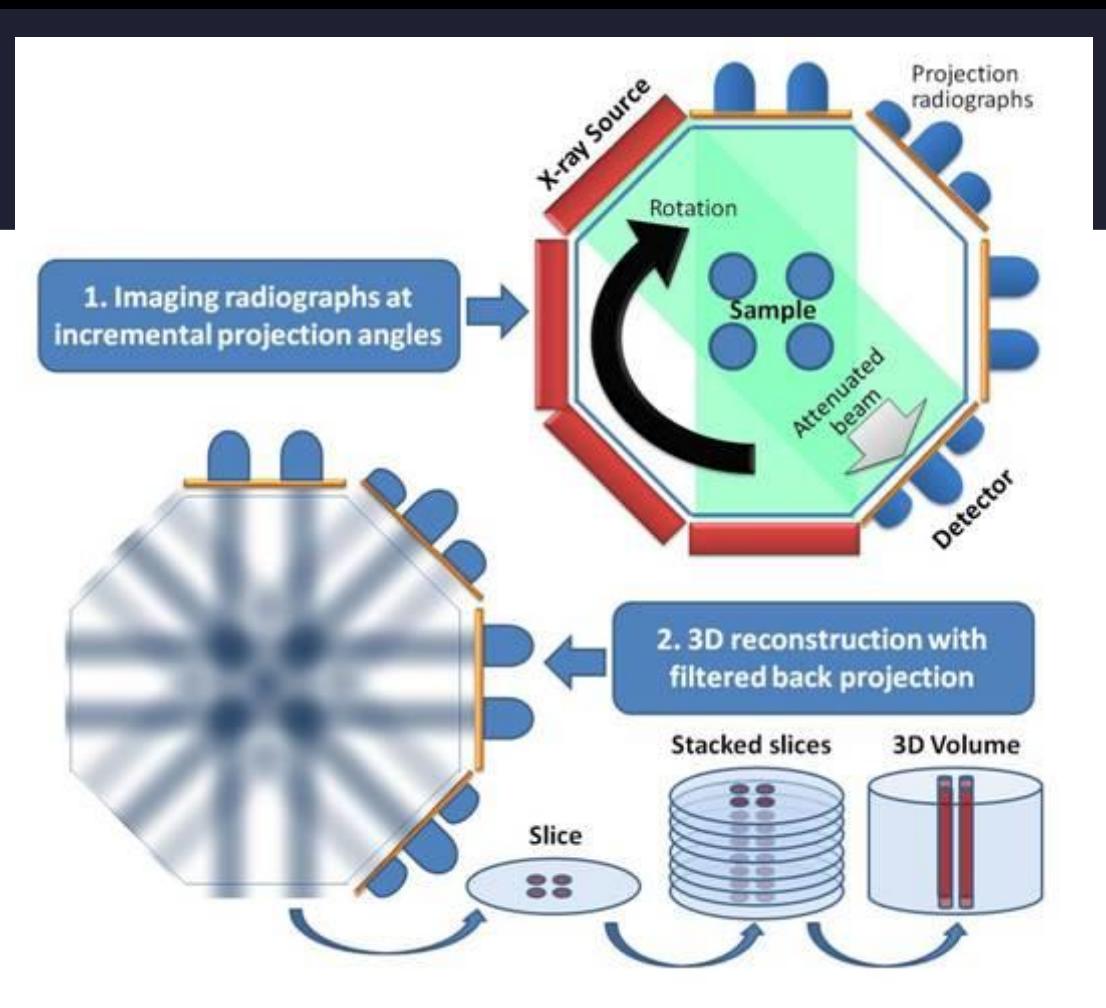

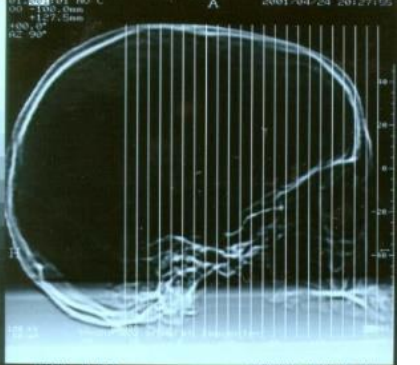

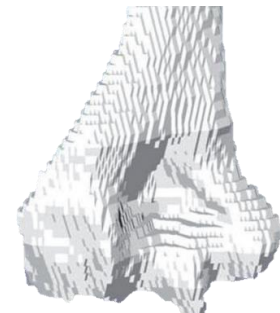

#### bjemových 3D dat **Snímání objemových 3D dat**

#### **Výpočetní tomografie**

- o Obecně velmi dobrý kontrast pro kosti bez měkkých tkání i kosti kryté měkkými tkáněmi a jinými překážkami (ne kov)
- o Horší kontrast pro měkké tkáně
- o Přítomný kov může být zdrojem artefaktů poškození záznamu

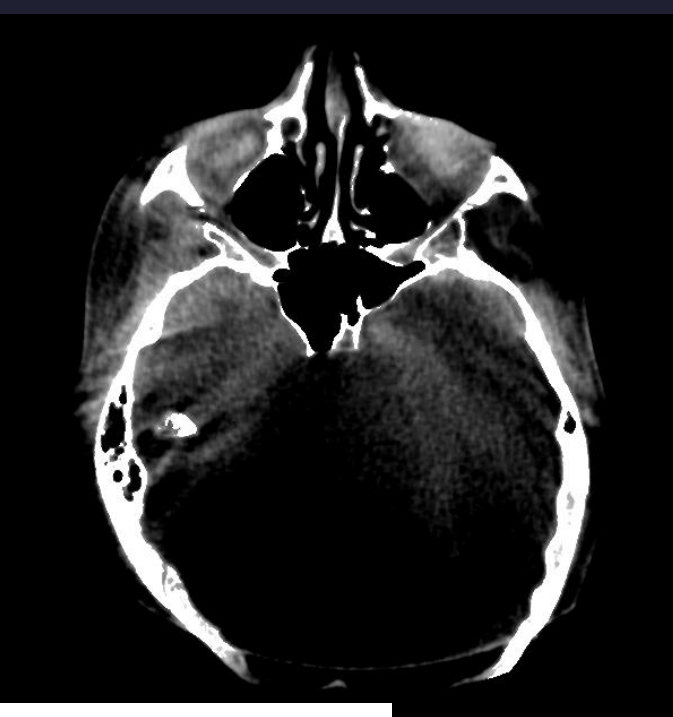

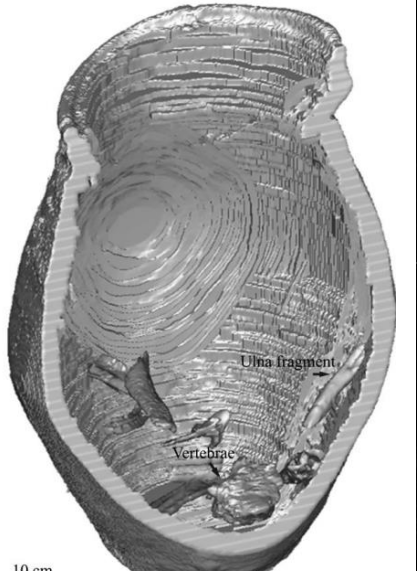

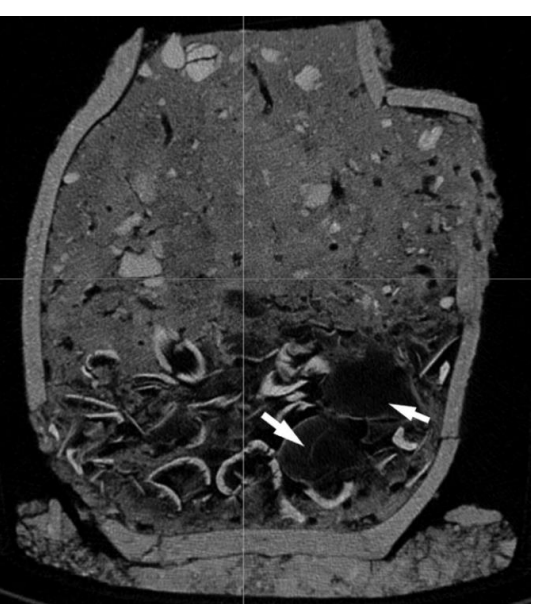

Harvig et al. 2012

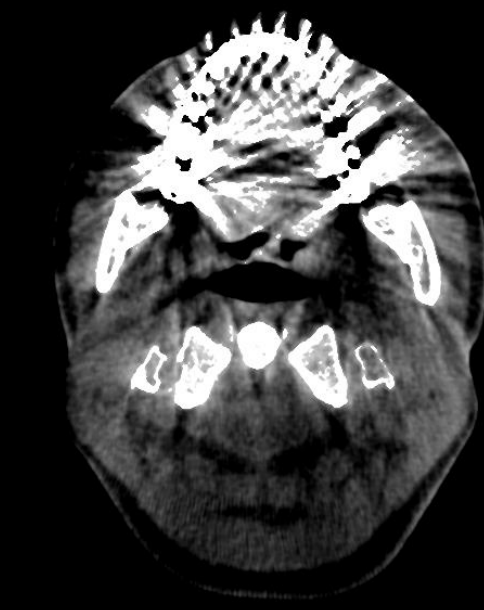

### **Snímání objemových 3D dat**

Výpočetní tomografie

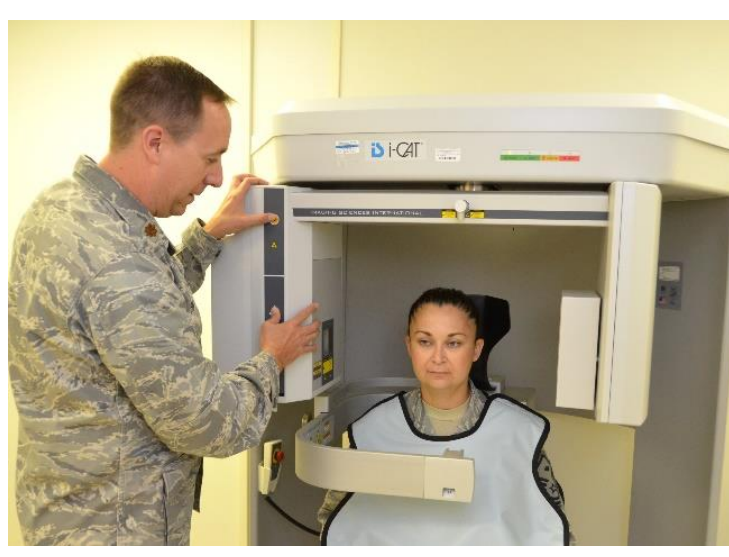

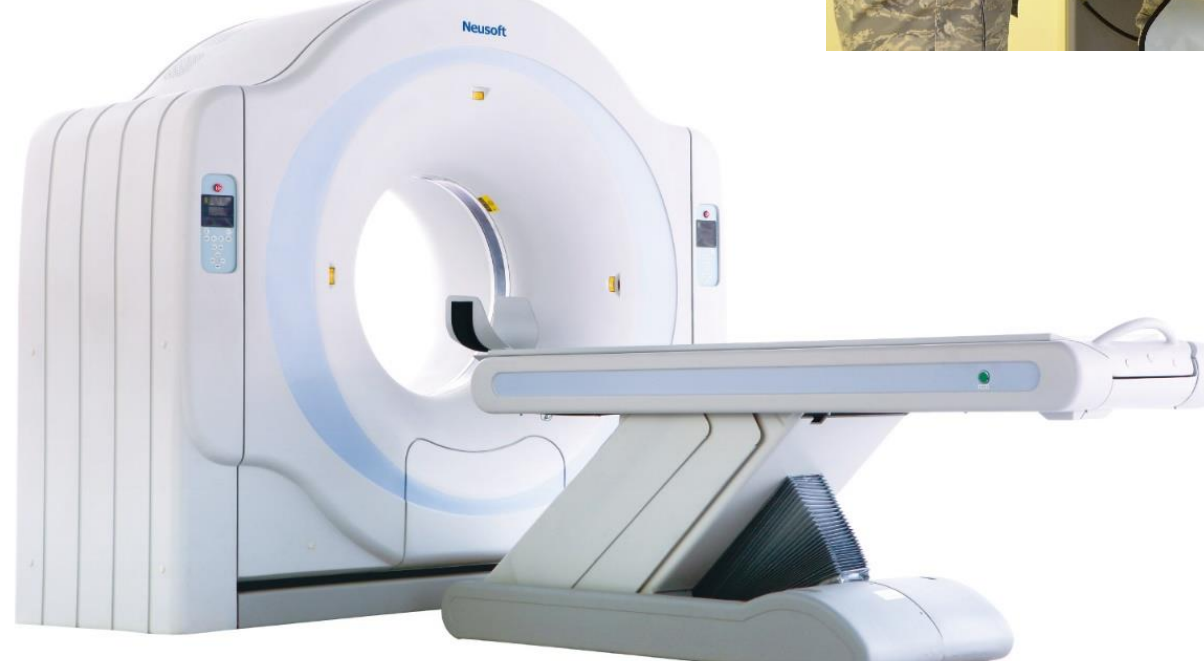

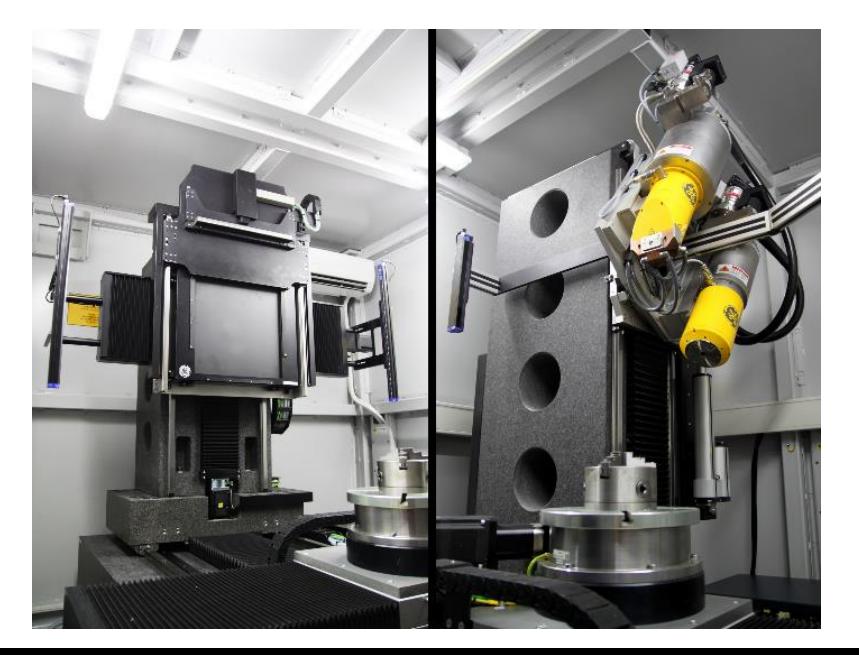

### **Snímání objemových 3D dat**

#### Magnetická rezonance

- o Běžné rozlišení až 1mm, speciální přístroje pak desetiny milimetru
- o Nejlepší kontrast pro látky obsahující různé podíly vody a tuku – měkké tkáně
- o Kosti často špatný kontrast

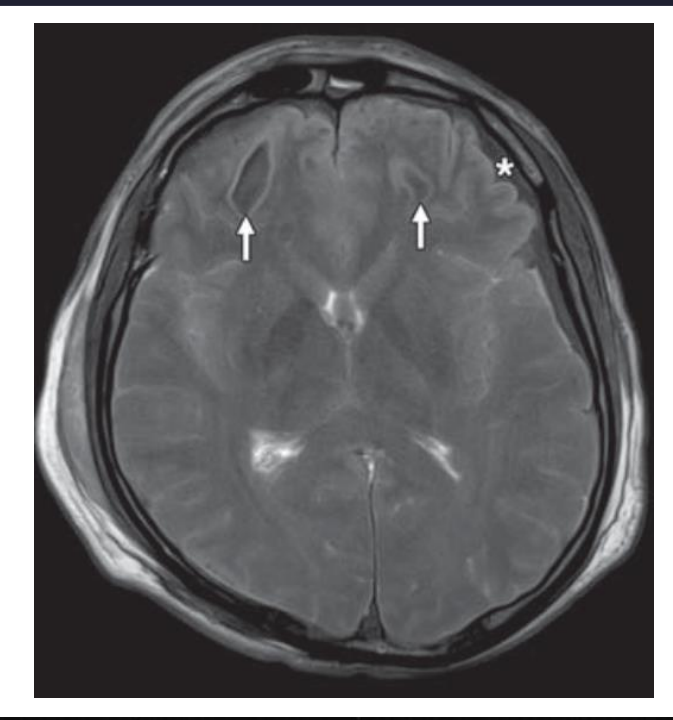

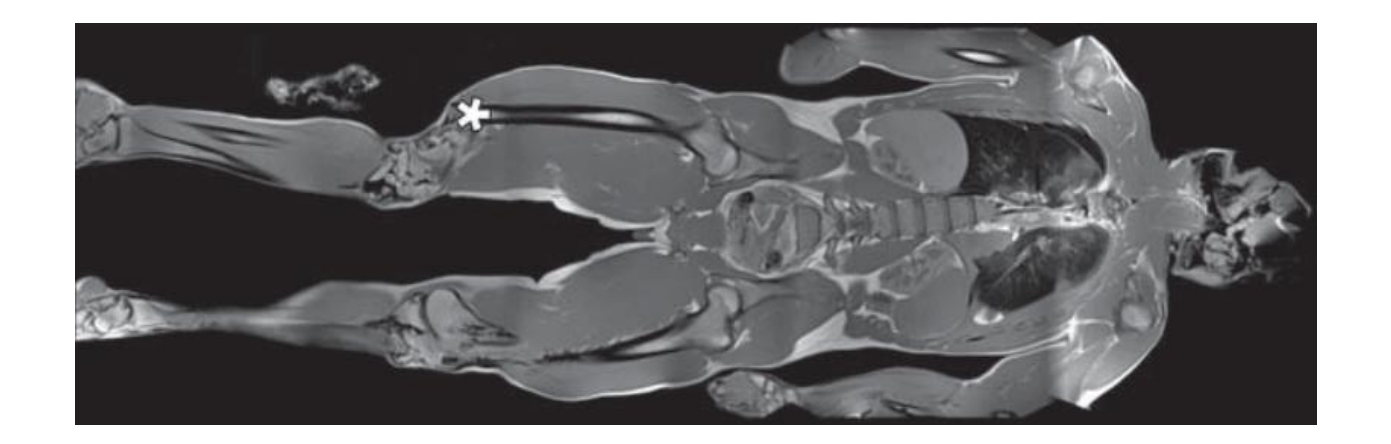

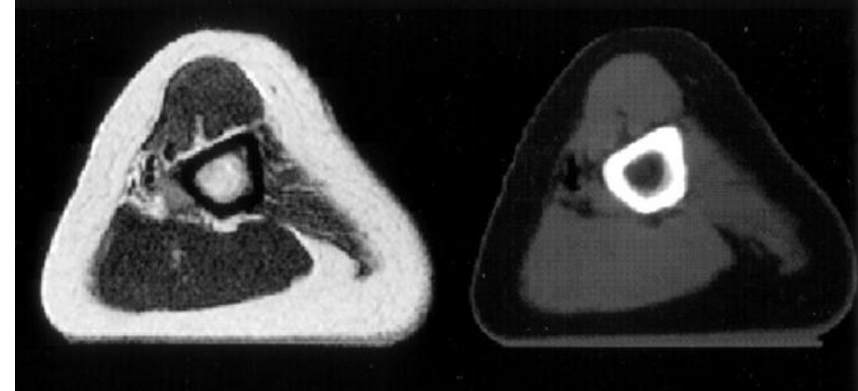

### **Objemová a povrchová data**

#### Povrchové skenování v roce v roce v roce v roce v roce v roce v roce v roce v roce v roce v roce v roce v roce

Primárními daty jsou souřadnice povrchových bodů a případně barevná informace

Primárním výstupem skenerů a fotogrammetrie jsou 3D data ve formě oblaku bodů nebo více či méně **hotové polygonální modely**

#### Primárním jednotkou záznamu jsou **voxely, části objemu rozdělující snímaný prostor do pravidelné trojrozměrné sítě**

Metoda měří danou charakteristiku v objemu voxelu (dále nedělitelného)

Na snímcích jsou voxely zastoupeny pixely a jejich jas vyjadřuje hodnotu dané charakteristiky voxelu

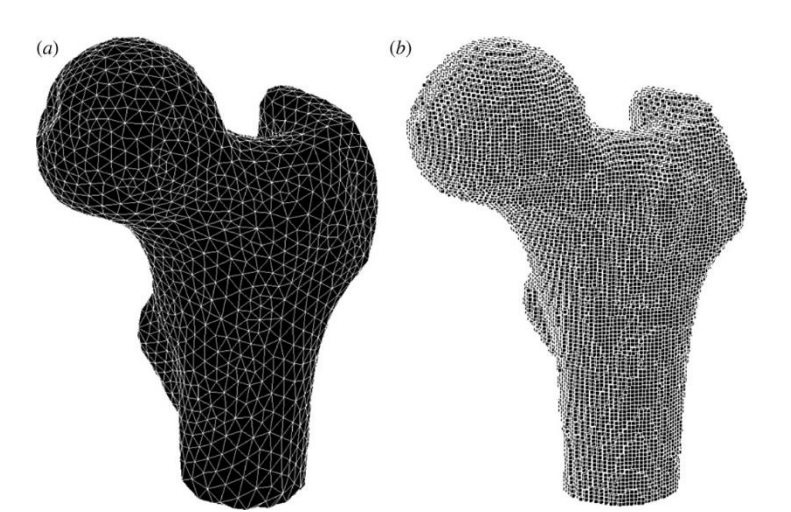

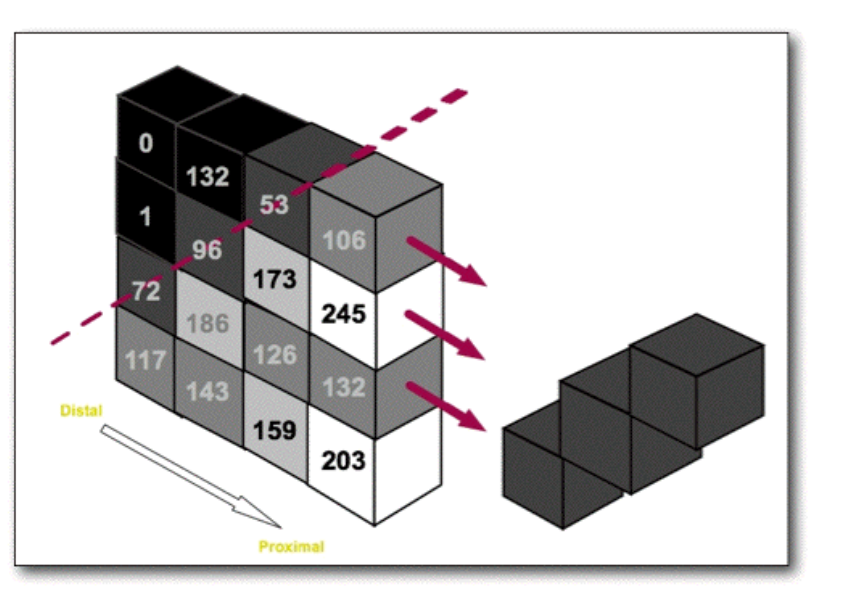

## **Objemová a povrchová data**

Biologické objekty mají kontinuální charakter, jsou ale zaznamenány do konečného počtu voxelů

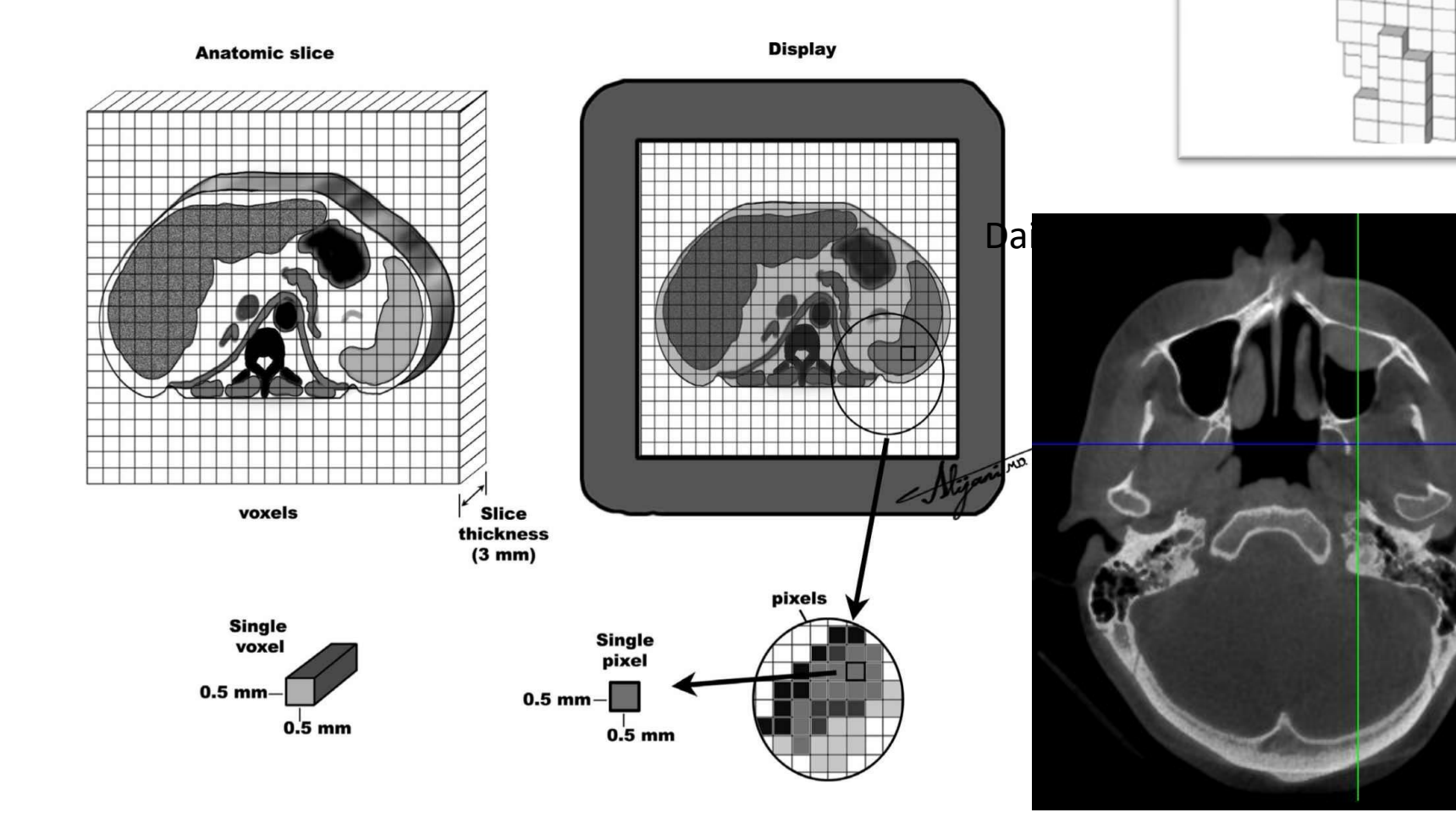

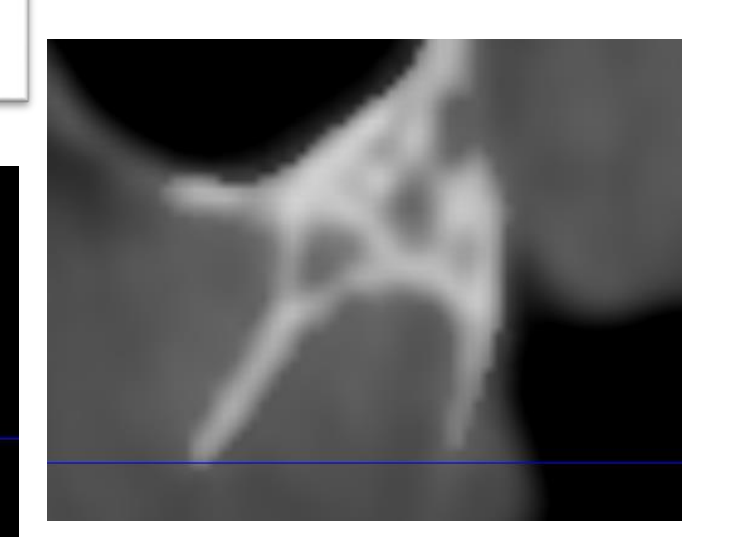

## **Objemová data Objemová a povrchová data**

Objemová data se dají zobrazit jako tzv. multiplanární projekce nebo s pomocí metod objemového zobrazení Nejde o polygonální modely

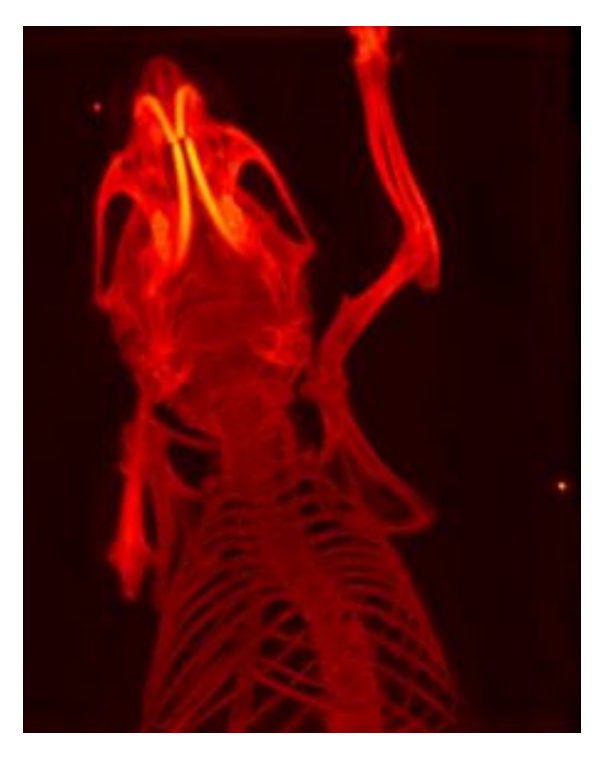

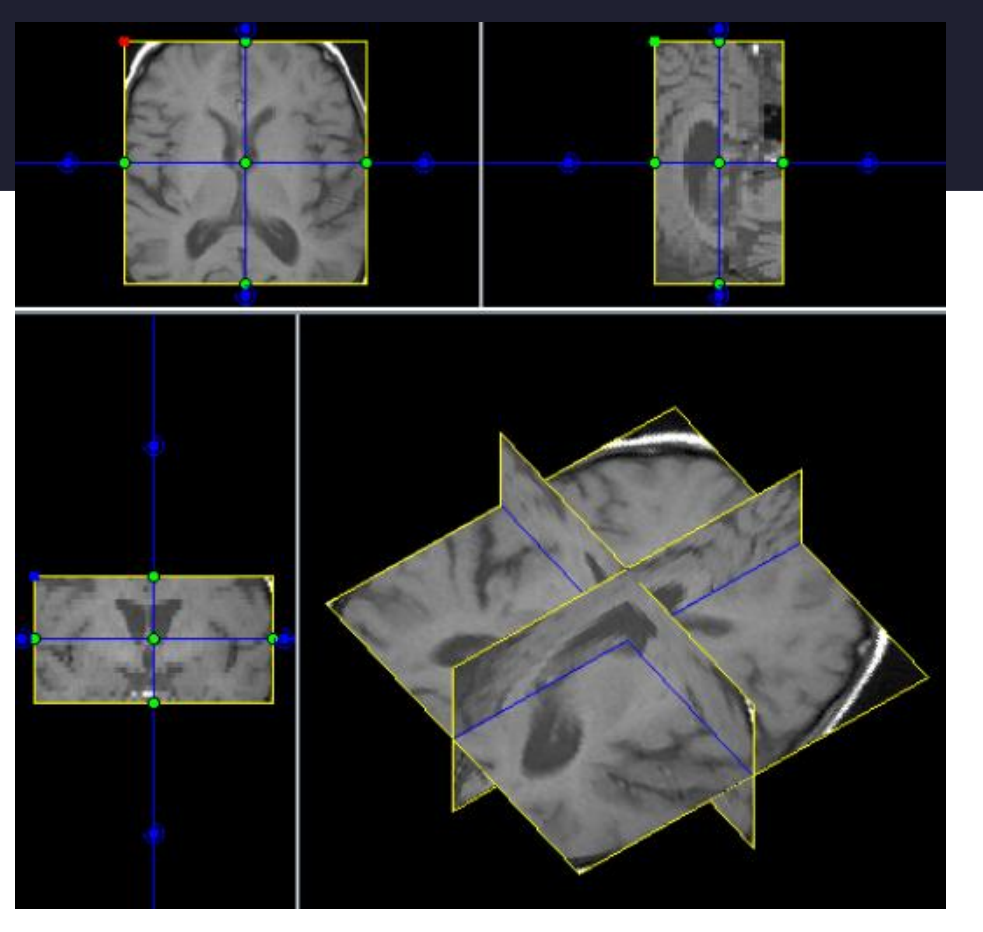

#### Multiplanární rekonstrukce

*Maximum instensity projection*

## **Objemová data Objemová a povrchová data**

Modely se vytvářejí procesy segmentace a renderování

#### Segmentace

Vymezení oblastí, které zobrazují objekt, jehož model chceme vytvořit – definujeme průběh budoucího modelu v jednotlivých řezech

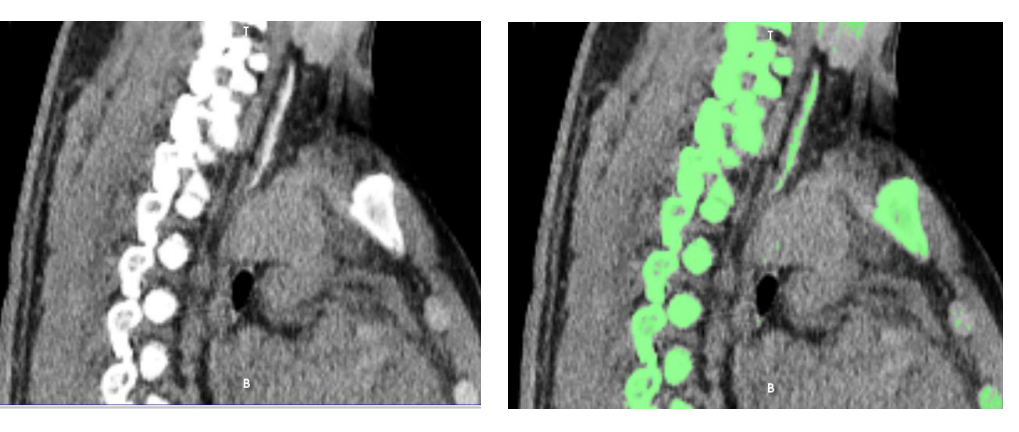

#### Renderování

Vytvoření polygonálního modelu, jehož povrch kopíruje hranice vyznačení na snímcích

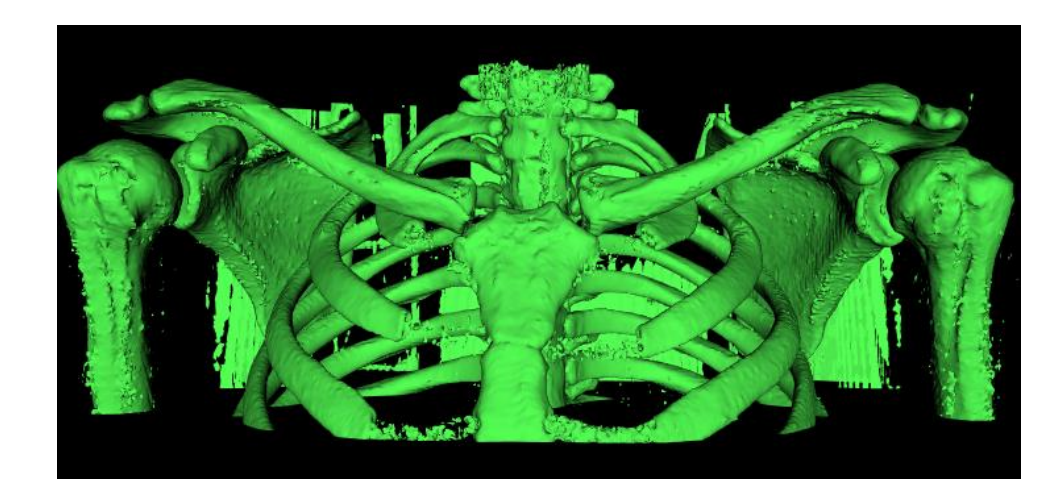

**Spolu s původním rozlišení ovlivňují přesnost a detailnost budoucího modelu!!!**

### **Segmentace a renderování**

#### Zdroj chyb

Vymezení 2D linie v rastrovém snímku – někudy stěna modelu vést musí, ale ve voxelech ostré hranice nejsou

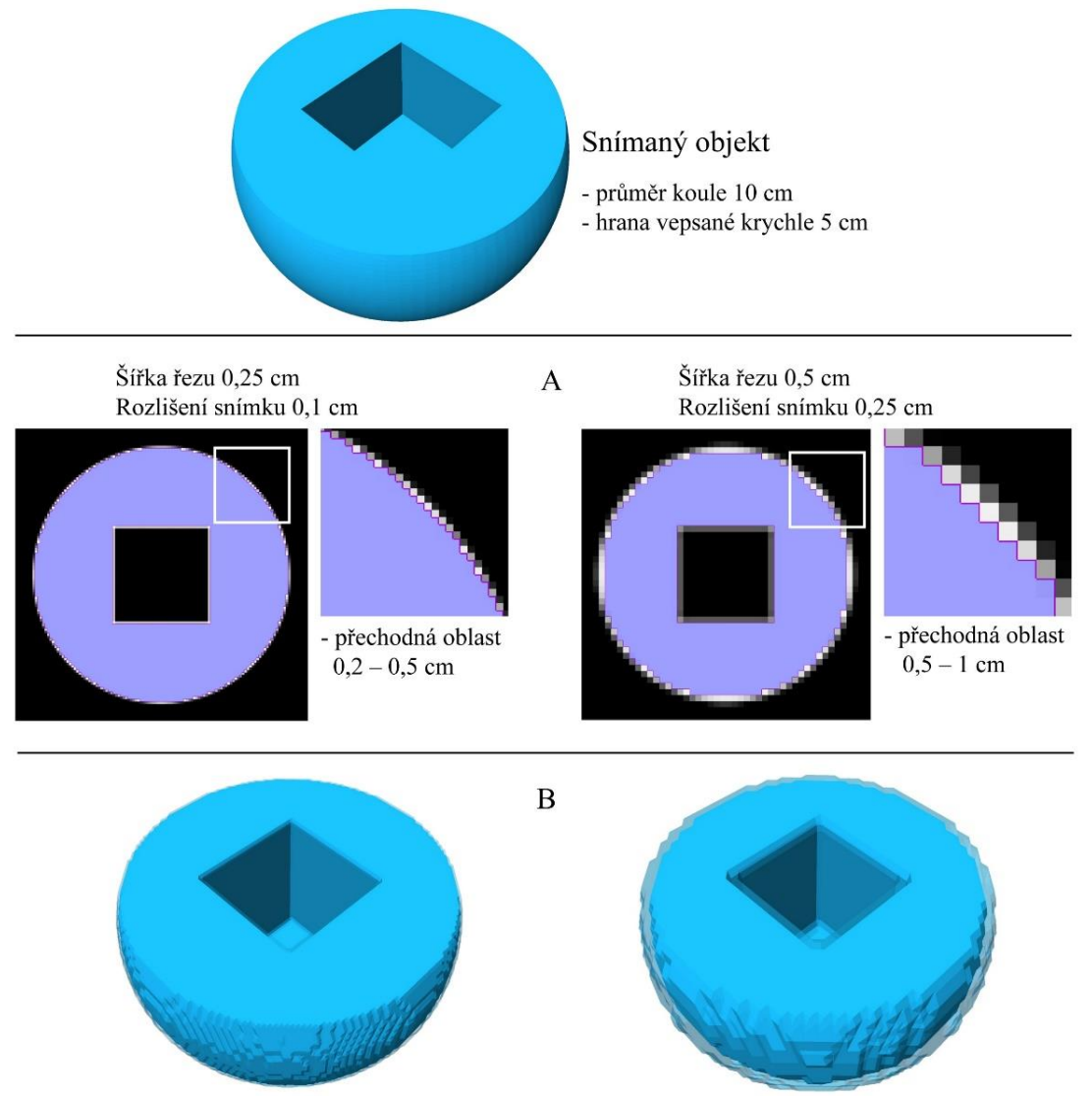

### **Segmentace a renderování**

Hrubé modely vytvořené skenerem mohou obsahovat řadu nedostatků:

- o nežádoucí části (skener snímá vše, co je v zorném poli)
- o nekvalitně nasnímané oblasti
- o defekty, artefakty skenování

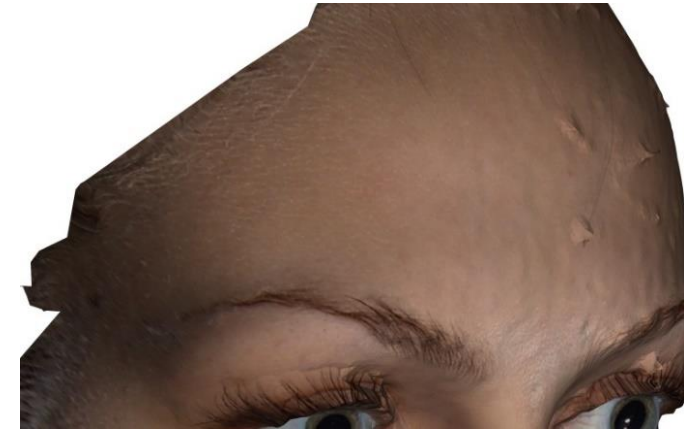

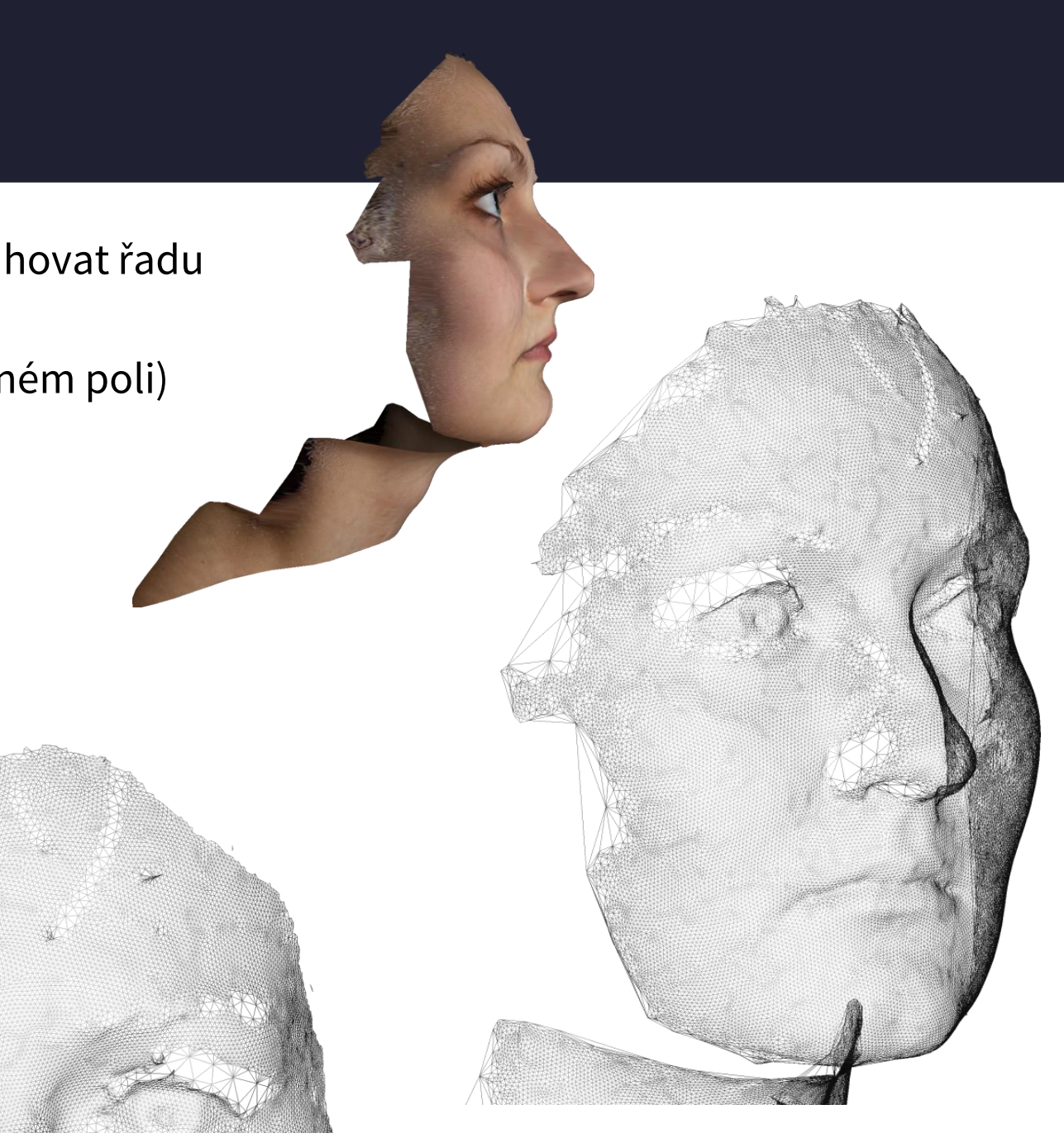

#### *MeshLab* **Meshlab**

Open-source program zaměřený na zpracování a editaci polygonálních modelů.

**Import**: **PLY**, **STL**, OFF, **OBJ**, 3DS, COLLADA, PTX, V3D, PTS, APTS, XYZ, GTS, TRI, ASC, X3D, X3DV, VRML, ALN **Export**: **PLY**, **STL**, OFF, **OBJ**, 3DS, COLLADA, VRML, DXF, GTS, U3D, IDTF, X3D

> Velké množství nástrojů pro editaci bodových mraků a polygonálních sítí **jako celku**.

**+**

Pracuje s **formáty .ply a .obj obsahujícími texturu.**

Časté sekání a poruchovost ve spojení s některými operačními systémy.

-

Někdy s texturou nepracuje.

Omezené možnosti lokálních úprav.

**Meshlab**

*Blender* (aktuálně v2.78a) Open-source program pro modelování a vykreslování počítačové grafiky

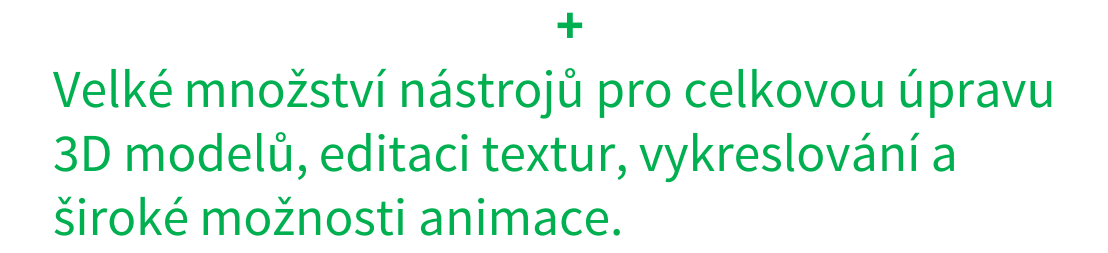

Dostupný na velkém množství platforem.

Pro nezkušené uživatele až příliš složitý.

-

Vysoká výpočetní náročnost.

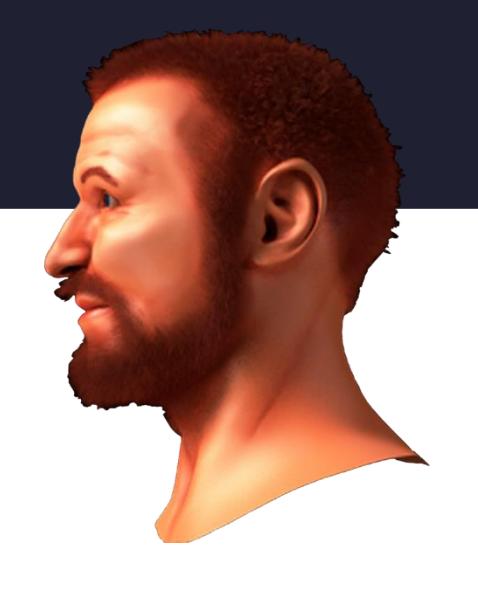

### **Meshlab**

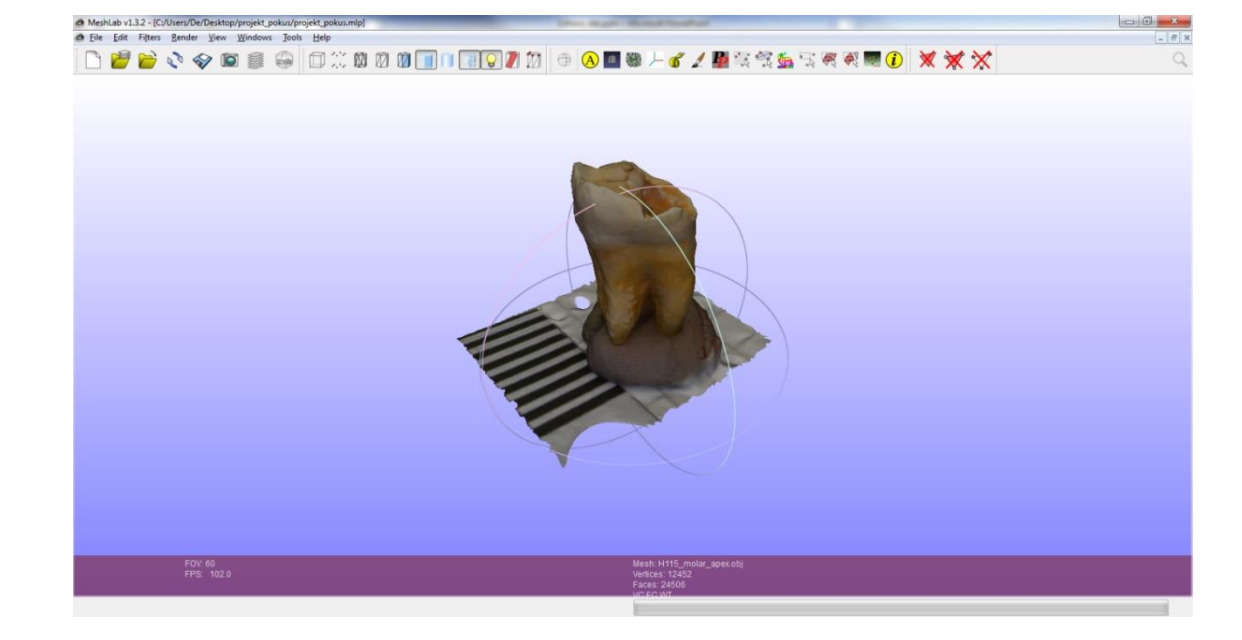

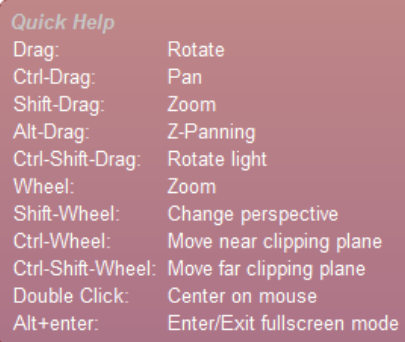

Help > On screen quick help

**Navigace** LMB - otáčení Ctrl + LMB – posouvání ZOOM – přibližování/oddalování

Shift + ZOOM – změna FOV (field of view ) Ctrl + h – návrat k originální poloze

LMB + Ctrl + Shift – ovládání osvětlení

### **Meshlab – rozhraní a import souborů**

#### **Import dat**

*File > Import > Import Mesh* nebo přetažením z průzkumníka souborů

Projekt je jednoduchý textový soubor (přípona .mlp), obsahuje pouze cesty k jednotlivým modelům, případně roto-translační matice, ne už záznamy jejich editace, definované body atp!!! V případě, že změníme cestu k modelům, projekt nenačteme!!!!!

Obecné požadavky na pojmenovávání modelů: V cestě ani v názvu modelu nepoužívejte **mezery a diakritiku** C:\modely\_cviceni\H123\_superior.stl

Pokud přejmenujeme vzájemně propojené soubory (např. obj s texturou), musíme změnit i odkazy (cestu) v samotných souborech.

*Layer Dialog* 0 12013\_enface.obj 國团 ● 1 12014\_enface.obj □ ○ 蘭 團 ■ Seznam importovaných objektů a nastavení jejich vykreslování. esktop/Google/Aaktualni/Worksho 014/Editace [2013\_hruby\_model\_2\_wireframe0] pened mesh C:/Users/Miki/Desktop .<br>nacovni/Workshop\_2014/IaT/<br>{2014\_enface/I2014\_enface.obj in all files opened in 909 msec There are too many textures (2) reducing max texture size from 6384 to 8192 .<br>Oading textures<br>Fexture[ 0 ] = 'I2014\_enface.jpg<br>( 4065 x 2338 ) -> ( 4096 x 4096 Historie příkazů

### **Meshlab – import a export programů**

Pokud **pozměníme model**, případně jej transformujeme, v *Layer Dialog* je **onačen hvězdičkou** – to znamená, že model byl změněn, ale ne uložen!!! Změny **jsou uloženy pouze pokud uložíme/exportujeme samotný model**, ne projekt.

> **Export polygonálních modelů**  *File* **>** *Export Mesh...*

> > Zadáme formát souboru a umístění

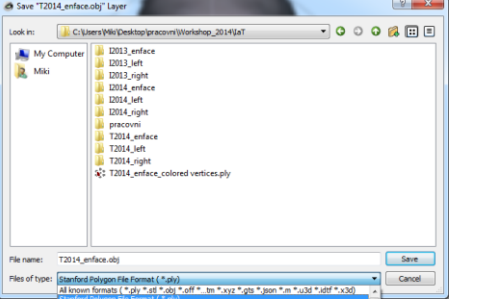

Choose Saving Options for: 'T2014\_enface

 $\Box$  Elans

 $\boxed{\triangledown}$  Color

Oualit<sup>1</sup>

Norma

Wedge

 $\Box$  Color

 $\Box$  Normal

**J** TexCoord

Texture Name

Vert

 $\Box$  Flags

Ouality

 $\triangledown$  Normal

**V** TexCoord Radius

 $\odot$  All  $\Box$  Camera<br>  $\odot$  Next  $\Box$  Deluxeral  $\Box$  Help

None Polygonal

 $\sqrt{ }$  Colo

Označení prvků modelu, které budou součástí modelu

*Color* je barevná informace přiřazená k vrcholům a facetám modelu. Pro uložení s texturou musejí být zaškrtnutá pole *TexCoord.*

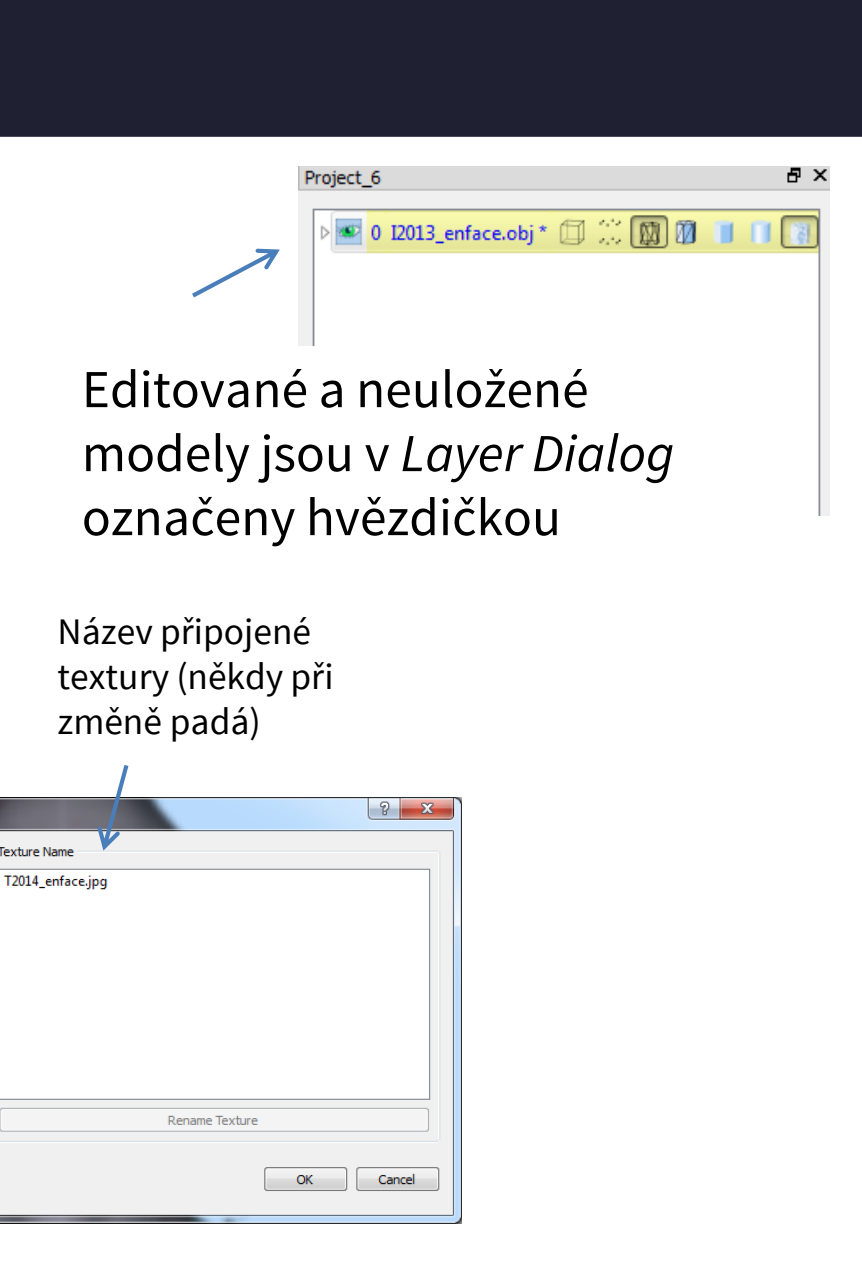

### **Meshlab – export náhledů**

Aplikace *MeshLab* umožňuje exportovat náhledové okno ve vysokém rozlišení v různých formátech 2D grafiky

- 1) nastavíme požadovaný náhled
- 2) otevřeme dialogové okno *Save snapshot*

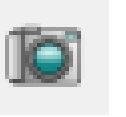

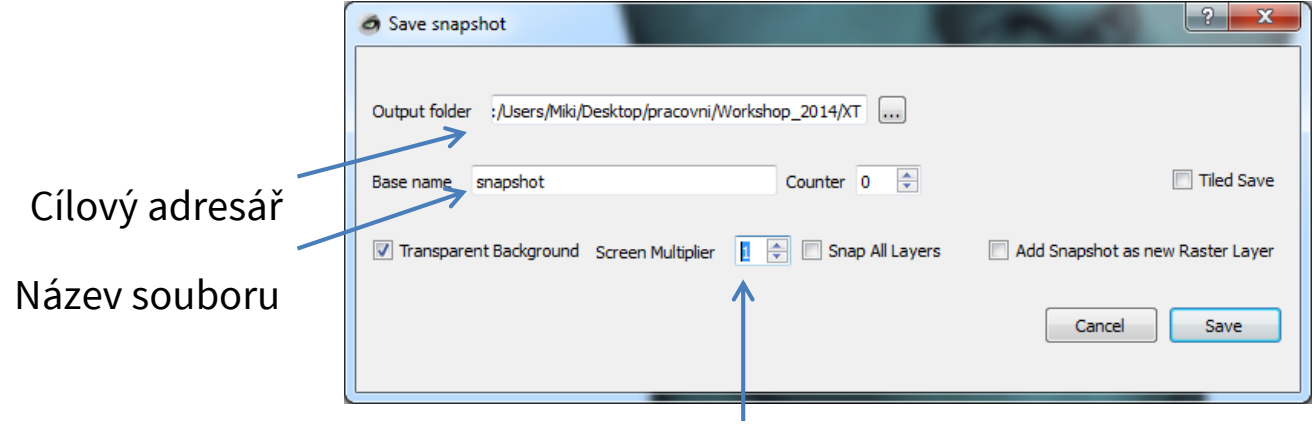

Nastavení rozlišení výsledného snímku v násobcích rozlišení obrazovky

### **Meshlab – redukce modelů**

Redukce rozlišení může být provedena na začátku editace, pokud rozlišení modelu klade přílišné nároky na výpočetní výkon a čas. **Zároveň by se mělo ponechat co největší, aby bylo zachováno co největší množství informace pro editační kroky**.

#### **MeshLab – Redukce počtu polygonů bez přepočtu textury**

(*Filters* > *Remeshing, Simplification and Reconstruction* > *Quadric Edge Collapse Decimation...*)

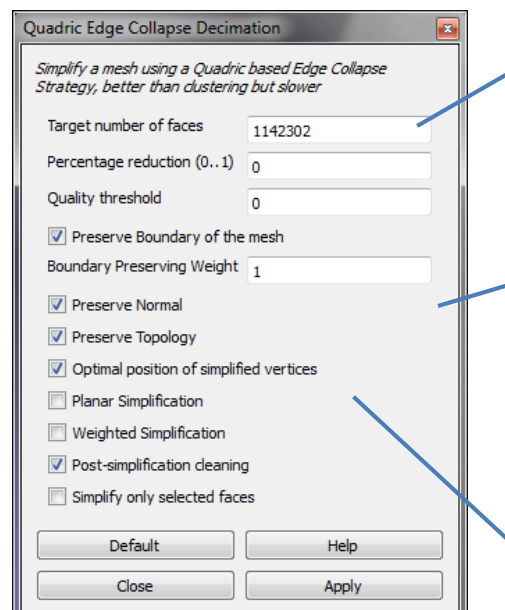

Specifikujeme počet polygonů výsledného modelu nebo procento redukce

*Preserve Normal, Preserve Topology, Preserve Boundary* – volby zabraňující větším změnám v geometrii modelu. Zůstane zachováno směrování polygonů, nebudou redukovány výčnělky modelu nebo zaplňovány díry.

*Optimal position of simplified vertices* – výsledný model bude obsahovat pouze vrcholy, které tvořily původní objekt. Nebudou generovány nové pozice vrcholů na základě algoritmu.

Redukce neprobíhá rovnoměrně po celém povrchu objektu. Nejdříve jsou zjednodušeny oblasti s vyšší hustotou polygonů!!!

### **Meshlab – redukce modelů**

#### **MeshLab – Redukce počtu polygonů modelů s texturou**

(*Filters* > *Remeshing, Simplification and Reconstruction* > *Quadric Edge Collapse Decimation (with texture)*)

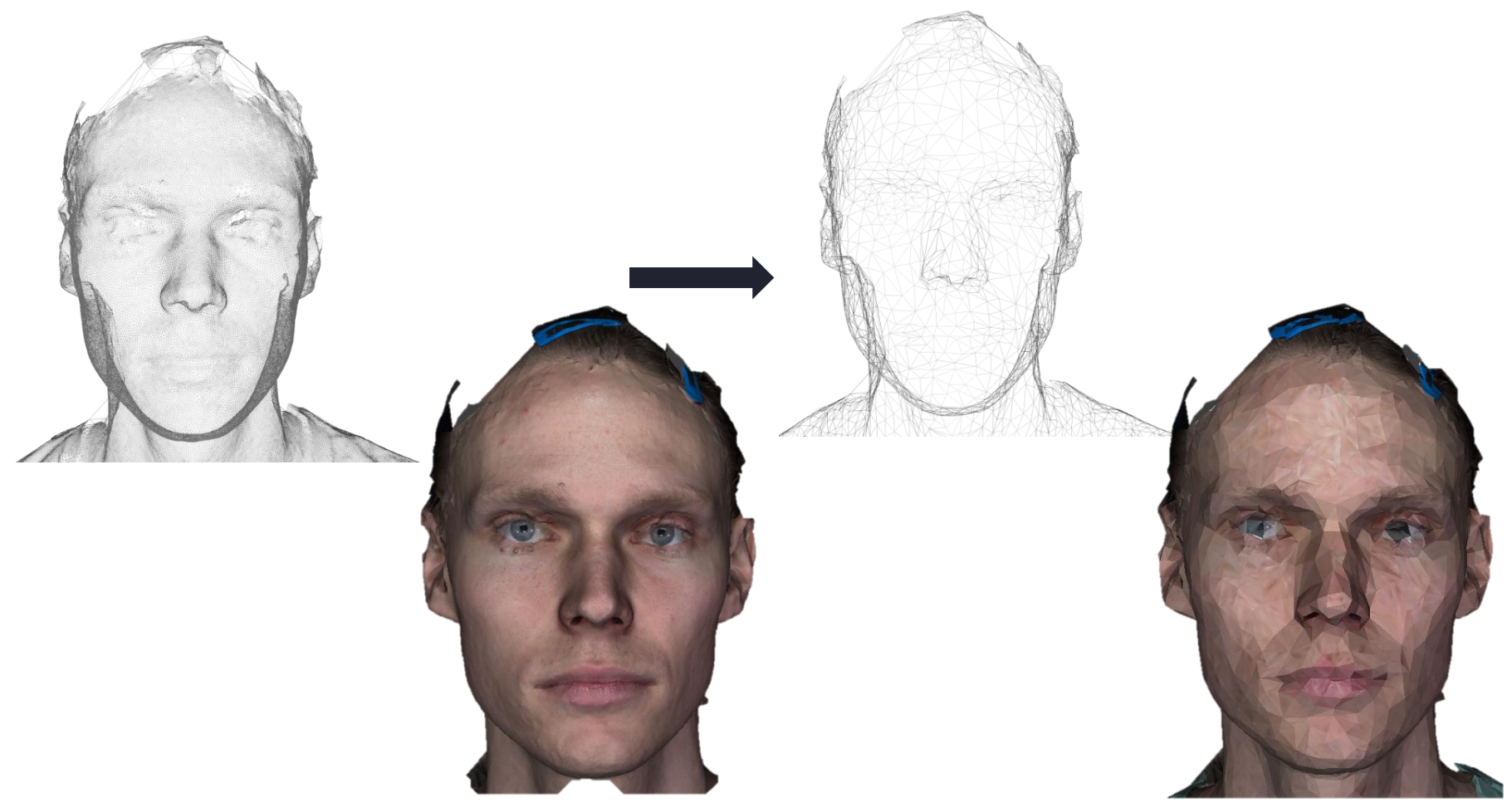

### **Meshlab – odstranění nežádoucích částí modelu**

Odstranění nežádoucích částí funguje podobně jako mazání v programech pro editaci fotografií. V prvním kroku jsou výběrovými nástroji označeny části modelu a ve druhém jsou vymazány.

> 1) K označení **polygonů** a **vrcholů** pro jakoukoliv editaci slouží nástroje:

*"Select vertexes" a "Select Faces in Rectangular region"*  Označení prvků rámečkem.

Na některých počítačích tyto nástroje nefungují správně – počítač se zasekává.

*"Z-Painting"* Označení štětcem, od ruky.

2) Vybrané části modelu odstraním $\epsilon$ smazání polygonů a vrcholů

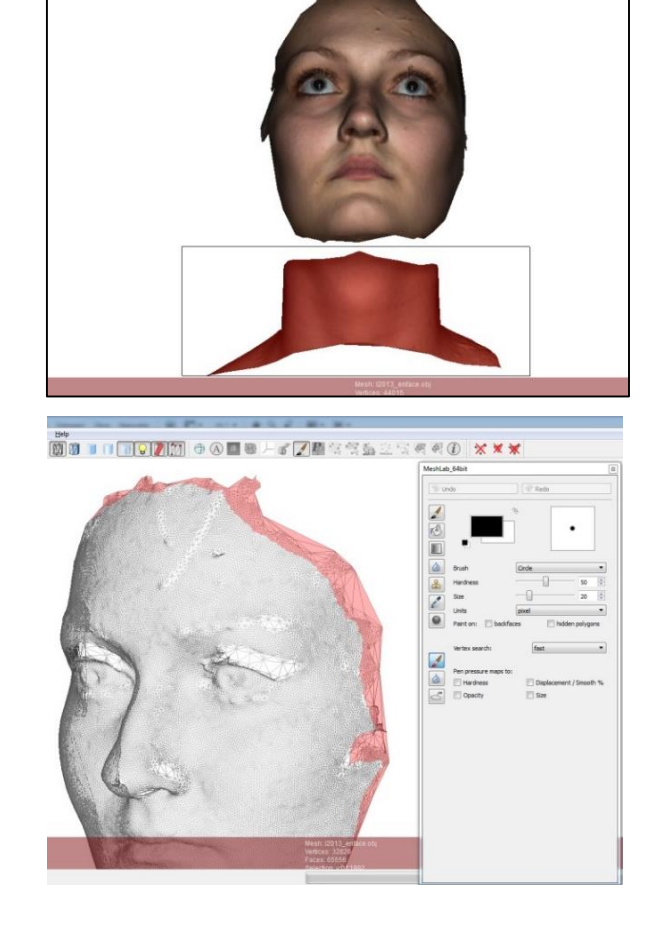

 $\sqrt{2}$ 

### **Meshlab – odstranění nežádoucích částí modelu**

Každý model je umístěn na konkrétním místě vzhledem ke svému souřadnicovému systému (dáno hodnotou souřadnic bodů)

Při nastavování zobrazení se pohybuje kamerou, resp. modelem včetně jeho souřadnicového systému – pozice modelu se nemění

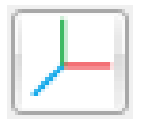

**MeshLab** – Manipulators Tools

- T, R, S zvolíme požadovanou transformaci
- transformujeme při stisknutém LMB
- transformaci potvrdíme *Enter*

Tranformací je na objekt aplikována tzv. **roto-transformační matice**

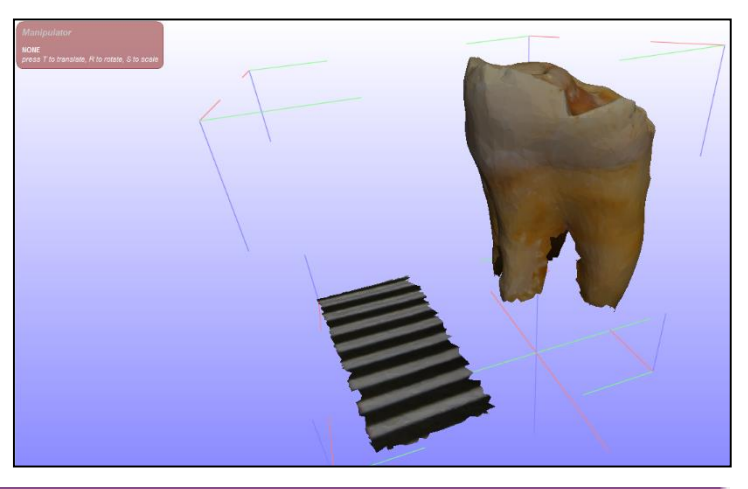

 $-2.00$  $-5.00$ 

 $1.00$ 

 $1.00$ 

 $0.00$ 

n nn

Current Mesh: H115 molar apex reduced.obj Vertices: 6251 (12502) Faces: 12114 (24228)

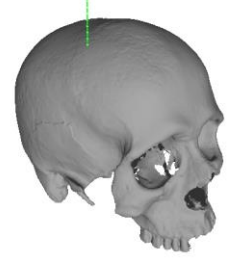

Matice je součást projektu. Při načtení je objekt podle ní orientován, ale samotné souřadnice jeho vrcholů zůstávají nezměněny!!! Změna musí být na objekt aplikována (LMB na název objektu v *Layer Dialog > Freeze Current Matrix*)

n nn

### **Meshlab – měření vzdálenosti**

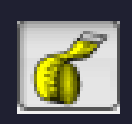

Measuring tool Kliknutím LMB na model definujeme dva body definující vzdálenost Během měření se s modelem nedá otáčet Nástroj zobrazí hodnotu jejich přímé vzdálenosti Data se nikam neexportují a při opětovném použití

původní hodnota zmizí

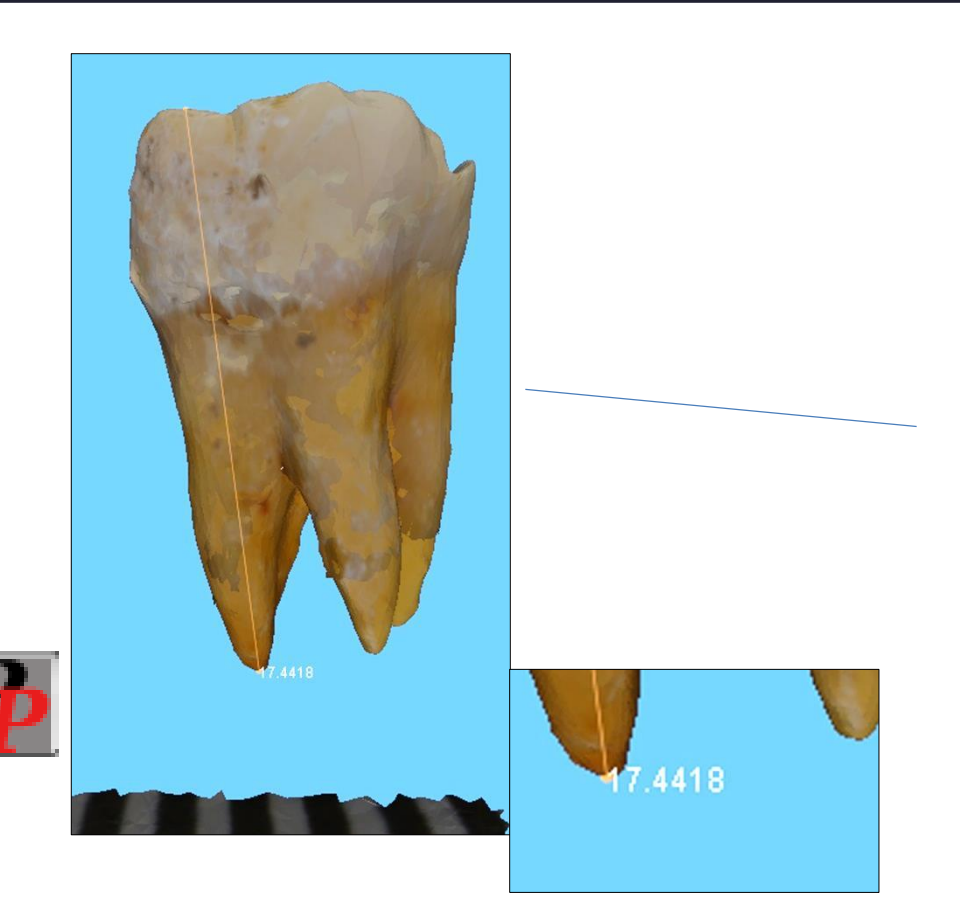

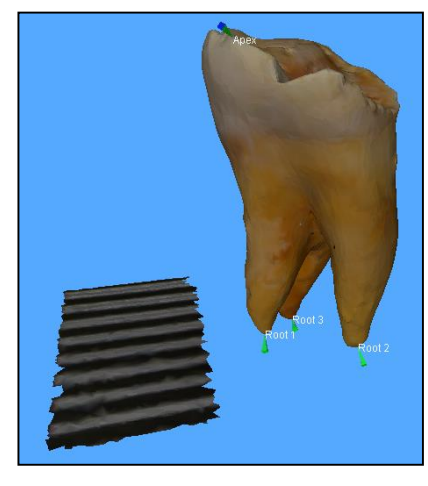

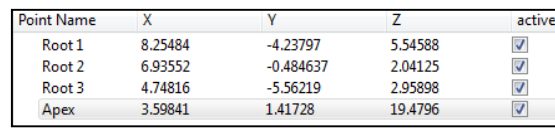

### **Meshlab – kalibrace**

Digitální modely nemusejí mít reálné rozměry (např. modely z fotogrammetrie)  $\rightarrow$  pokud mají být využity pro měření, musejí obsahovat měřítko (přip. známý rozměr), podle kterého můžeme transformovat jejich velikost

> Nastavení měřítka 1) za pomoci nástroje *Measuring Tool* změříme známý rozměr na modelu

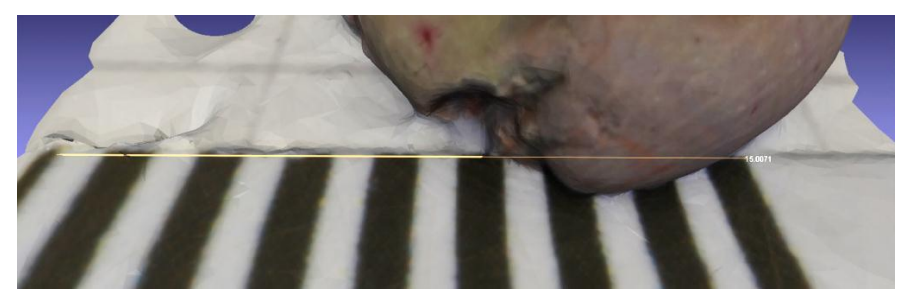

Skutečná vzdálenost – 17 mm Naměřená vzdálenost – 16,02 mm

Poměr = 1,06

koeficient změny velikosti = skutečná vzdálenost naměřená vzdálenost

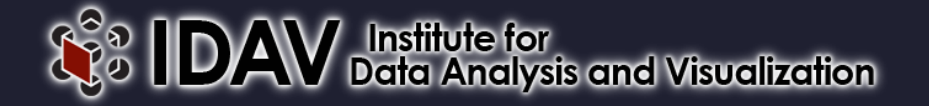

Freeware - [http://www.idav.ucdavis.edu/research/EvoMorph\)](http://www.idav.ucdavis.edu/research/EvoMorph)

Aplikace pro analýzu, interpretaci a vizualizaci morfometrických dat.

Export tvaru a polohy bodů, křivek nebo definovaných ploch (XYZ souřadnice) na importovaných 3D modelech a export jejich prostorových souřadnic. Prvky jsou

označeny jako tzv. *primitives*

Vstupním formátem je ply

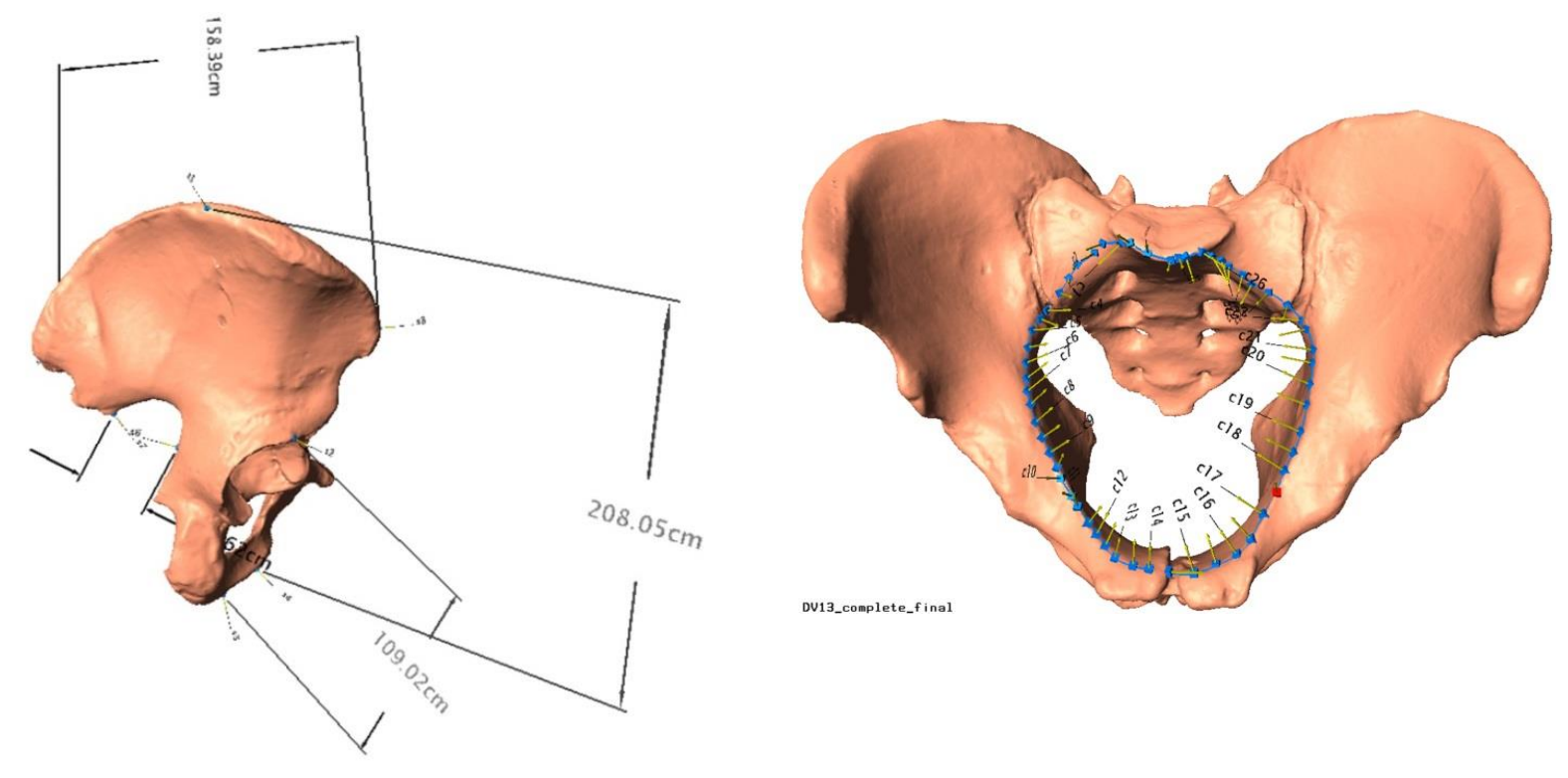

Program pracuje s tzv. projekty. Nativními soubory programu (.land), do kterých jsou importovány trojrozměrné modely (.ply) nebo soubory obsahující souřadnice bodů (NTS - .dat, .pts) a jejichž součástí jsou i všechny výstupy.

Všechna data jsou inkorporována v souboru projektu – máme jediný soubor!

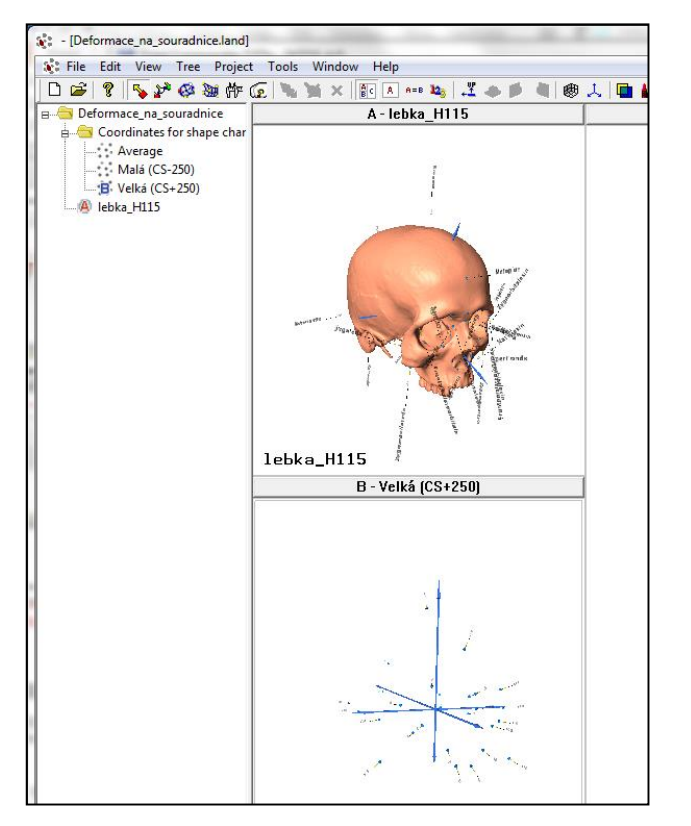

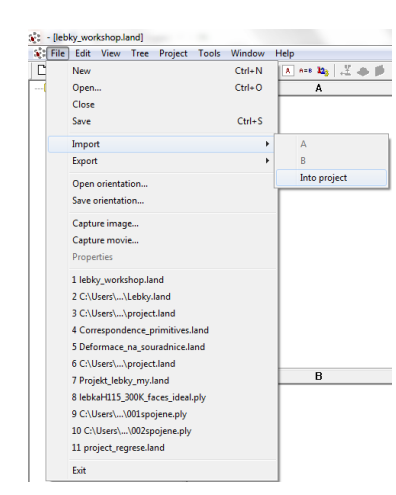

Importovaná data mohou být zobrazena v jednom ze dvou náhledových oken (RMB na daný soubor ve stromu > *Load into*...).

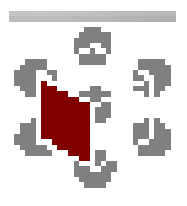

Importovaná data jsou vypsána ve stromu projektu

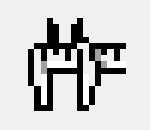

Pro měření vzdáleností slouží nástroj Dimension

Vzdálenosti - jsou definovány dvěma body. Můžeme umístit body nové (Shift + LMB) nebo využít již naeditované body Zvýrazněné body odstraníme stiskem Del

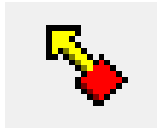

Pro záznam bodů slouží nástroj Single point Body se umisťují LMB při stisknutém shift Zvýrazněné body odstraníme stiskem Del

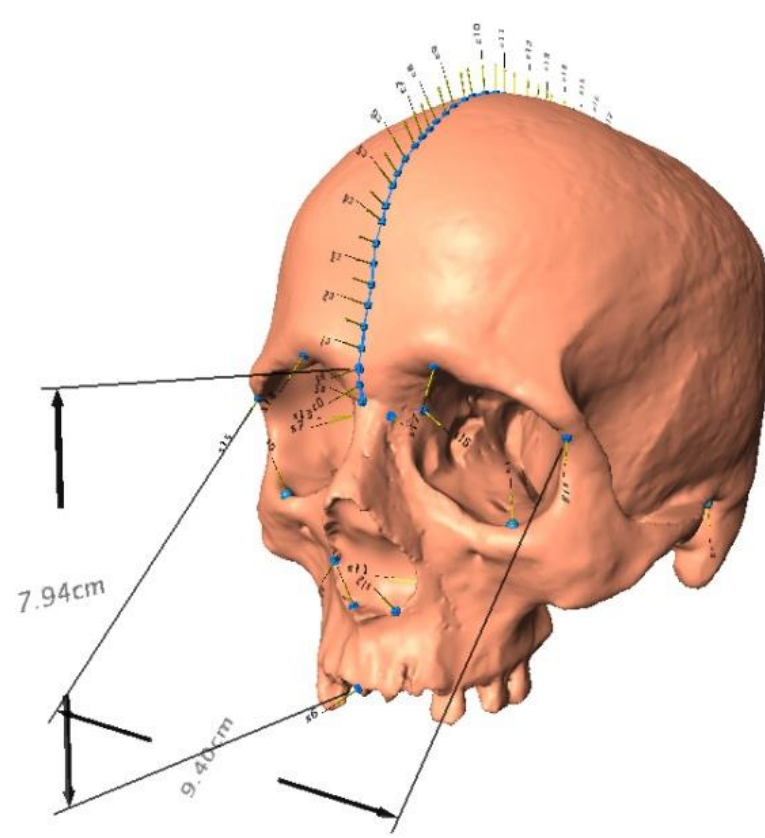

#### **Export dat**

RMB na data ve stromu projektu > *Export* Exportujeme vždy jen data zvoleného modelu

Body i vzdálenosti se exportují pouze v podobě souřadnic bodů

> Označíme požadované formáty exportovaných souborů

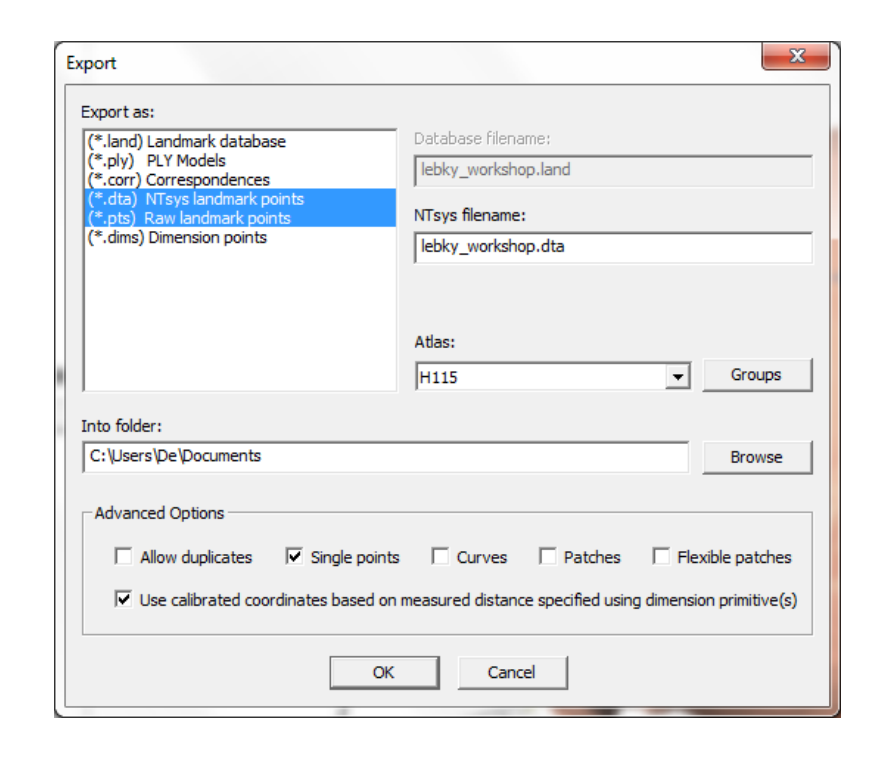

### **Landmark – export dat**

#### nts (NTSYSpc)

--------

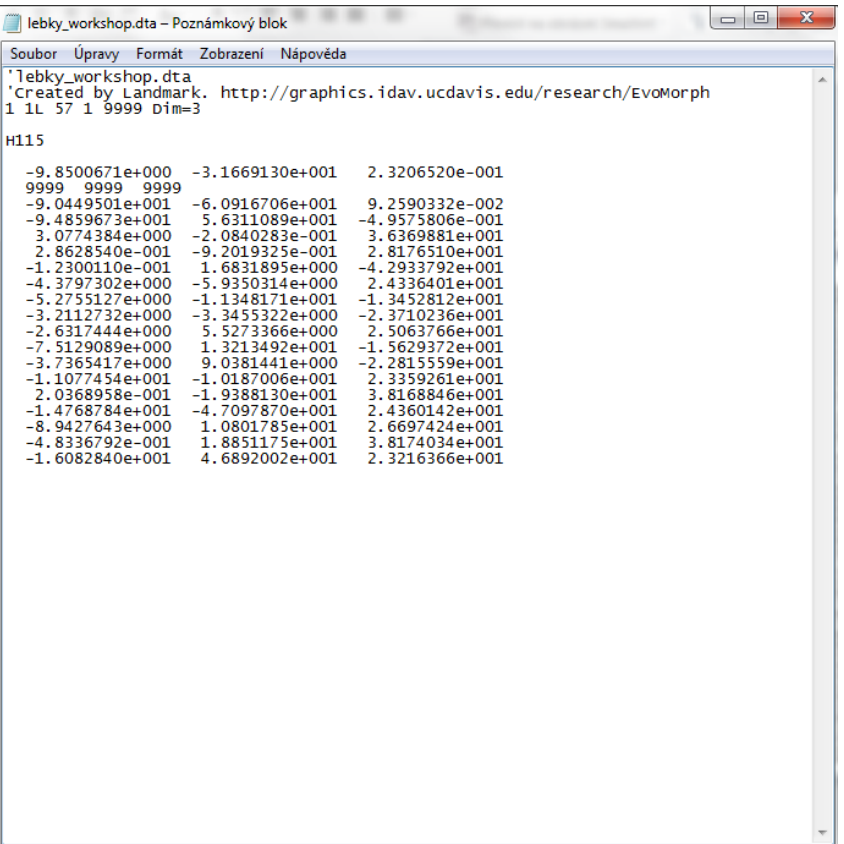

#### pts

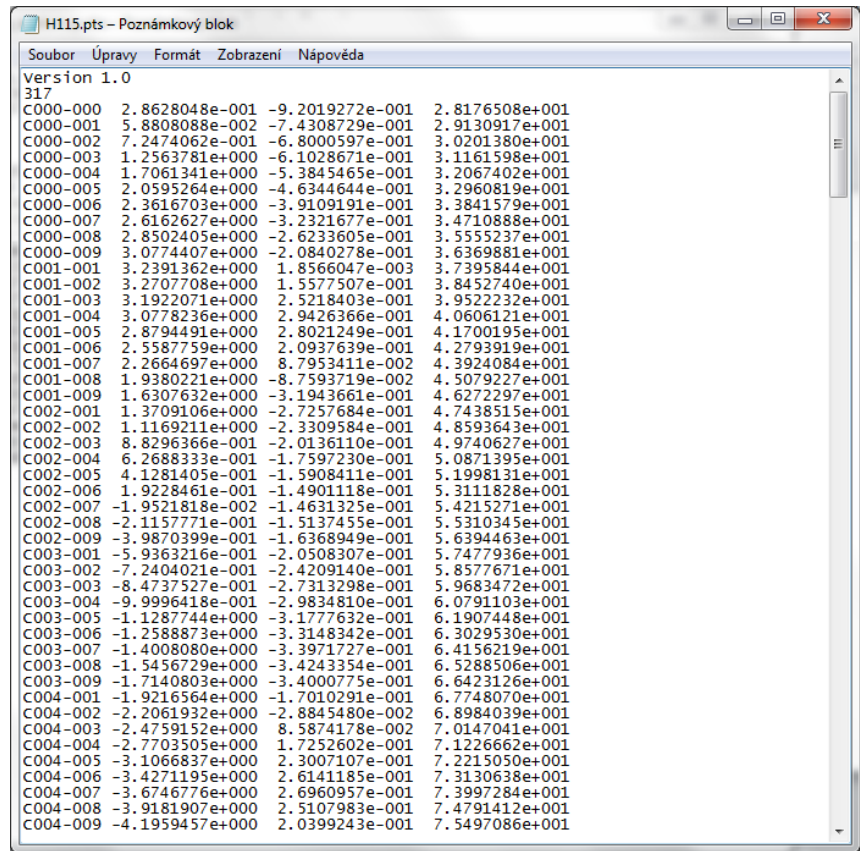

### **Landmark – škálování**

Modely ze specializovaných skenerů jsou většinou kalibrované – odpovídají reálným jednotkám. Z fotogrammetrie ale ne a také v průběhu editace může dojít k chybě.

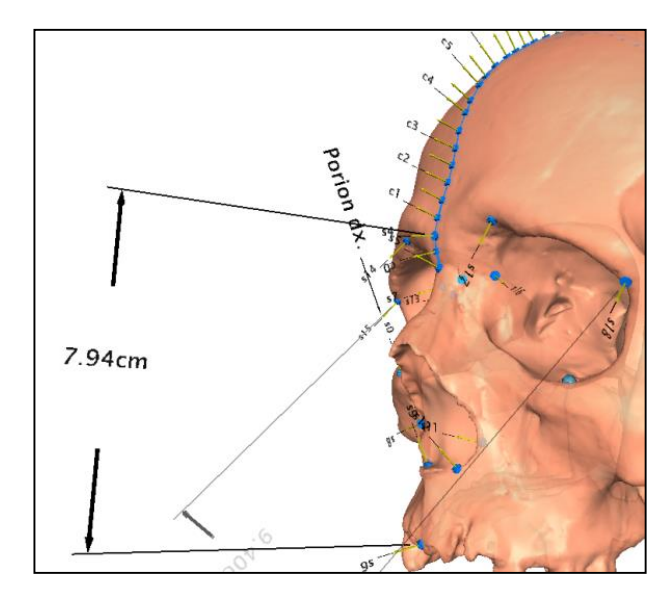

V dialogovém okně *Primitive type* musí být nastaveno *Dimensions*

Prostřednictvím vlastností vzdáleností (*Edit primitives*) můžeme model kalibrovat.

- 1. definujeme vzdálenost
- 2. V *edit primitives* definujeme skutečnou vzdálenost v poli "actual *measured distance*"

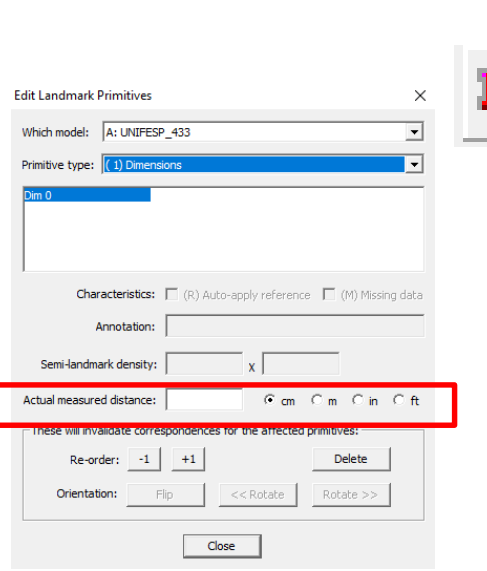

 $C$  cm  $C$  m  $C$  in  $C$  ft

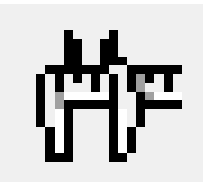